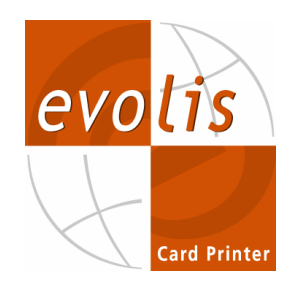

# **EVOLIS CARD PRINTERS Programming Guide**

**Evolis Card Printerã 2003. All rights reserved. P/N: A5013- Rev. E**

 No part of this document may be reproduced by any method, mechanical, electronic, photographic, or otherwise without prior written permission from Evolis.

Evolis continuously improves and updates the commands described in this document. The contents of this document are subject to change at any time without notice.

## **Table of Contents**

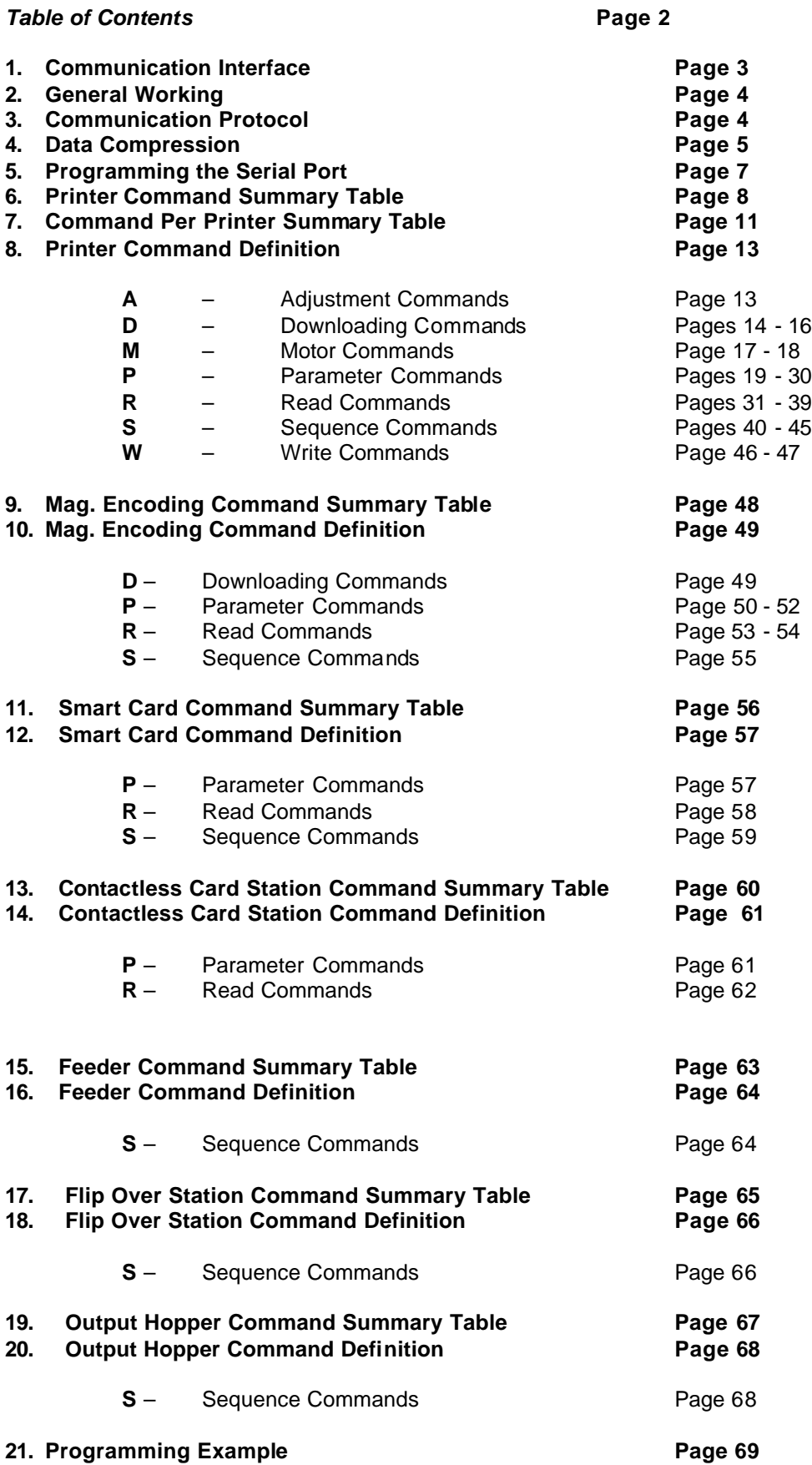

## **1. Communication Interface**

**The printer uses by default a standard parallel with a Centronics cable wiring as described below:** 

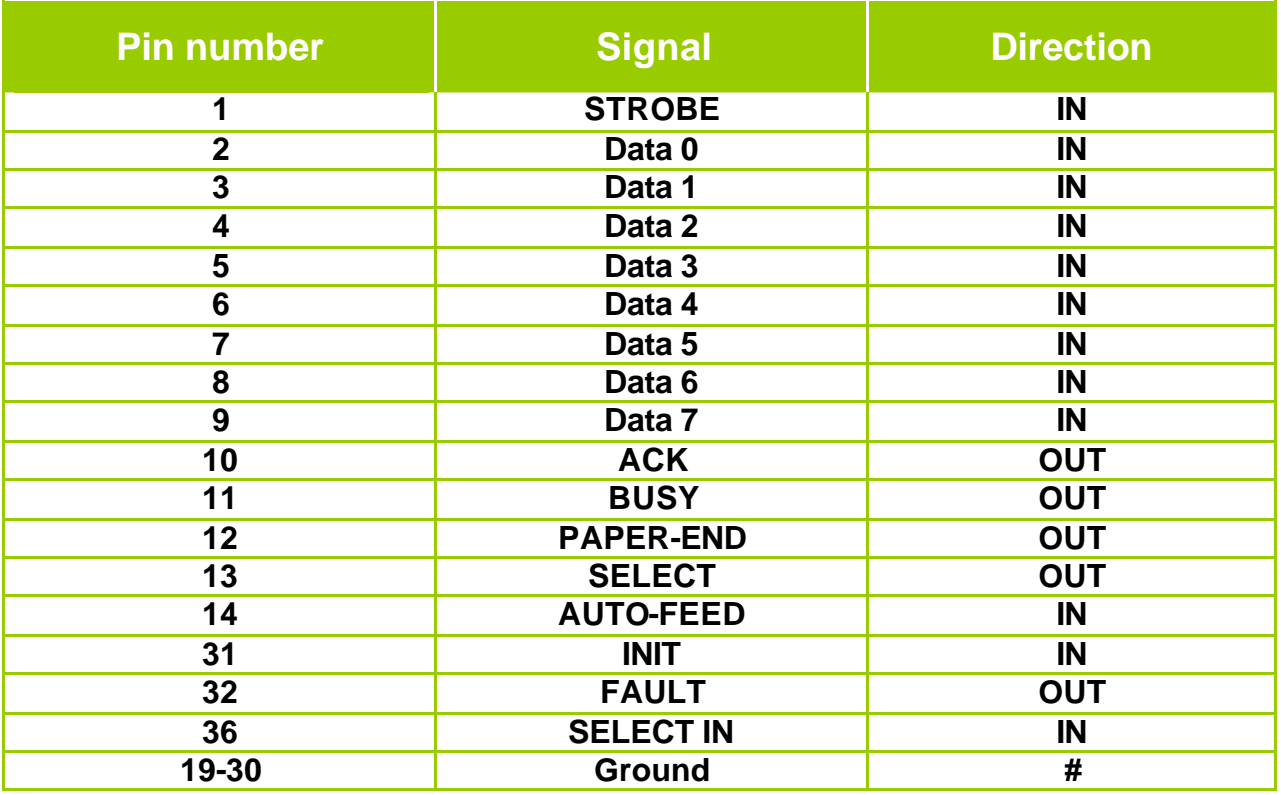

The communication is standard using the 8 data entries (DATA0 to DATA7) as well as the BUSY and STROBE signals.

The INIT signal of the Centronics allows resetting the printer.

#### **Error Cases:**

1- All the minor errors (syntax error, command errors) will not be reported to the printer.

2- The media errors (No cards or End of Ribbon) will be reported via the BUSY and PAPER-END signals.

3- The mechanical errors (jam or other) will be reported via the BUSY and FAULT signals.

#### **Information from the printer:**

The printer is able to return a string of characters using the NIBBLE protocol mode.

## **2- General Working**

The printer is equipped with 5 different Bitmaps which allow re-printing a card further to a media error. These Bitmaps memorize the following image size with a resolution of 300 DPI:

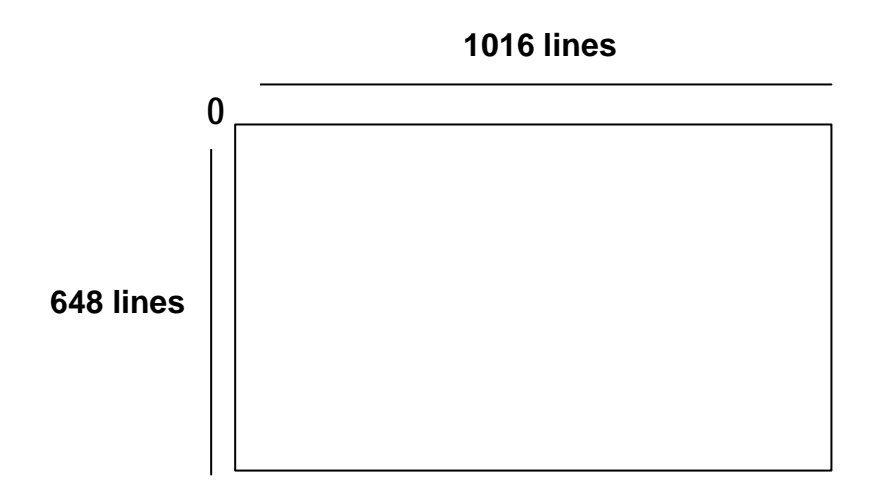

## **3- Communication Protocol**

The Evolis Pebble Card Printers have an internal programming language. The command syntax is defined as follow:

#### **(Start Character) Command (Stop Character)**

The commands can get parameters and can be finished by a character string or data. Each element of the command must be separated by a separator character:

#### **(Start Character) Command (separator) parameter 1 (separator) parameter n (Stop Character)**

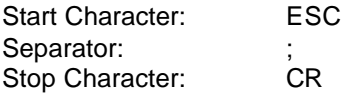

**Note: the Start Character is not compulsory after the CR character.**

## **4- Data compression**

**In order to optimize the downloading time, Evolis has added a new transmission mode with compression of the data.**

#### **Definition of the compression:**

#### *Compression of the YMC Panels:*

The (MSB) bit of each byte is reserved for the interpretation of a counter or not.

- If the bit is set to 1, the other 7 bits will indicate the weight of the bit to be applied. The following byte indicates a value of repetitive counter. If the value of this counter is equal to zero, we consider the line as blank. If the value of the counter is different to 0, we repeat the byte the number of time of the counter. In the case of the modes with 6 bits or 5 bits, the bits 6 and 5 of the first bytes are used to increase the counter value.
- If this bit is equal to 0, the other 7 bits will indicate the weight of the bit to be applied. This is an isolated dot in the line.

#### **Bit8 at zero**

Writing 1 point Y, M or C.

0 Value on 5,6 or 7 bits

#### **Bit8 at one**

#### **Writing counter point Y,M or C.**

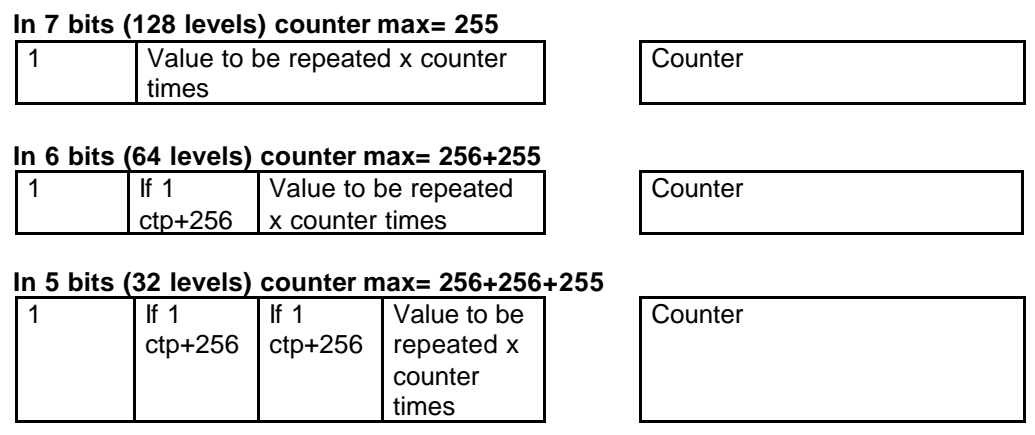

#### **Writing of a white line for Y,M or C**

1 Counter =  $0$  0x 00

#### *Compression of K and O:*

The compression is done line per line.

If the first byte describing a line is equal to 0, it means that the line is white.

If the first byte describing a line is equal to 255, it means that the line is black.

If the line is not white and not black, the first byte indicates the number of byte(s) useful of the line.

This counter is followed by the useful bytes. The counter corresponds to the index of the last byte of the line.

Byte equal to 0. White line

0x00

Byte equal to 255. Black line

0xFF

Byte with value between 1 & 81. Indicates the number of useful bytes of the line.

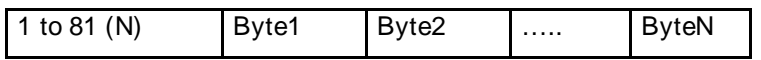

**Downloading Command:**

**(ESC)Dbc ;panel ;resol ;nb\_car;xxxx(CR)**

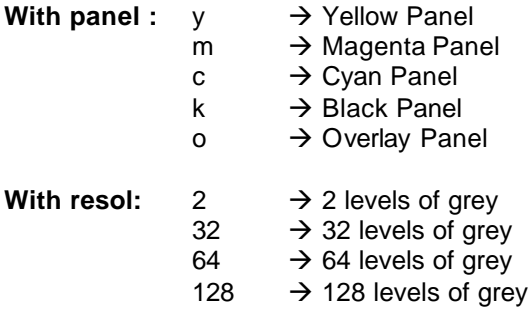

**With nb\_car:** Number of bytes to follow

## **5- Programming the Serial Port**

As default, the printer serial port is disabled.

The following commands will set the serial port configuration and will memorize the protocol of communication, even after turning printer power on/off.

#### **(ESC)Pcom;p1;p2;p3;p4;p5;o1;o2(CR)**

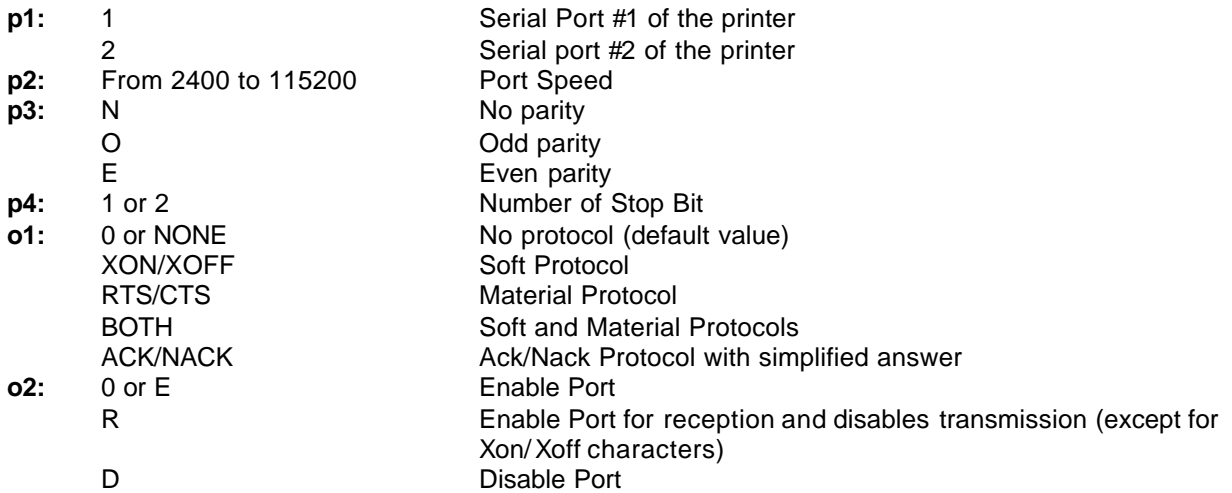

#### **CAUTION:**

- The Com2 of the printer can not get the Material Protocol.
- If the Printer Port Com1 is set with the Material Protocol, therefore the Com2 will automatically be disabled.
- In case of using the ACK/NACK Protocol, the printer will automatically become a SLAVE (Computer = MASTER).

**Example:** (ESC)Pcom;1;9600;N;8;1(CR)

 $\rightarrow$  Com1 is set to 9600, N, 8, 1, enable without any protocol.

(ESC)Pcom;2;115200;N;8;1;XON/XOFF;R(CR)  $\rightarrow$  Com2 is set to 115200, N, 8,1 with a XON/XOFF protocol without feed back of character on the serial port.

Command to read the configuration of the port: (ESC)Rcom;com(CR)

#### **Definition of the ACK/NACK Protocol:**

As soon as this protocol is set, the printer will answer in the following way:

When a command is sent correctly, the printer will answer the character: ACK If the string of characters has been transmitted, the ACK character is transmitted to indicate that the command has been properly sent. In case of error, the printer returns the following: NACK code

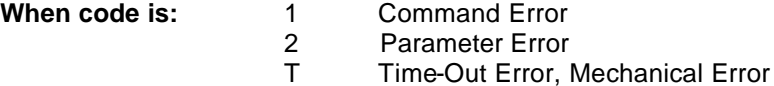

- C Cover Open Error
- F Feeder Error
- R Ribbon Error
- K Magnetic Checksum Error
- D Magnetic Data Error
- W Writing Magnetic Data Error

## **6 – Printer Command Summary Table**

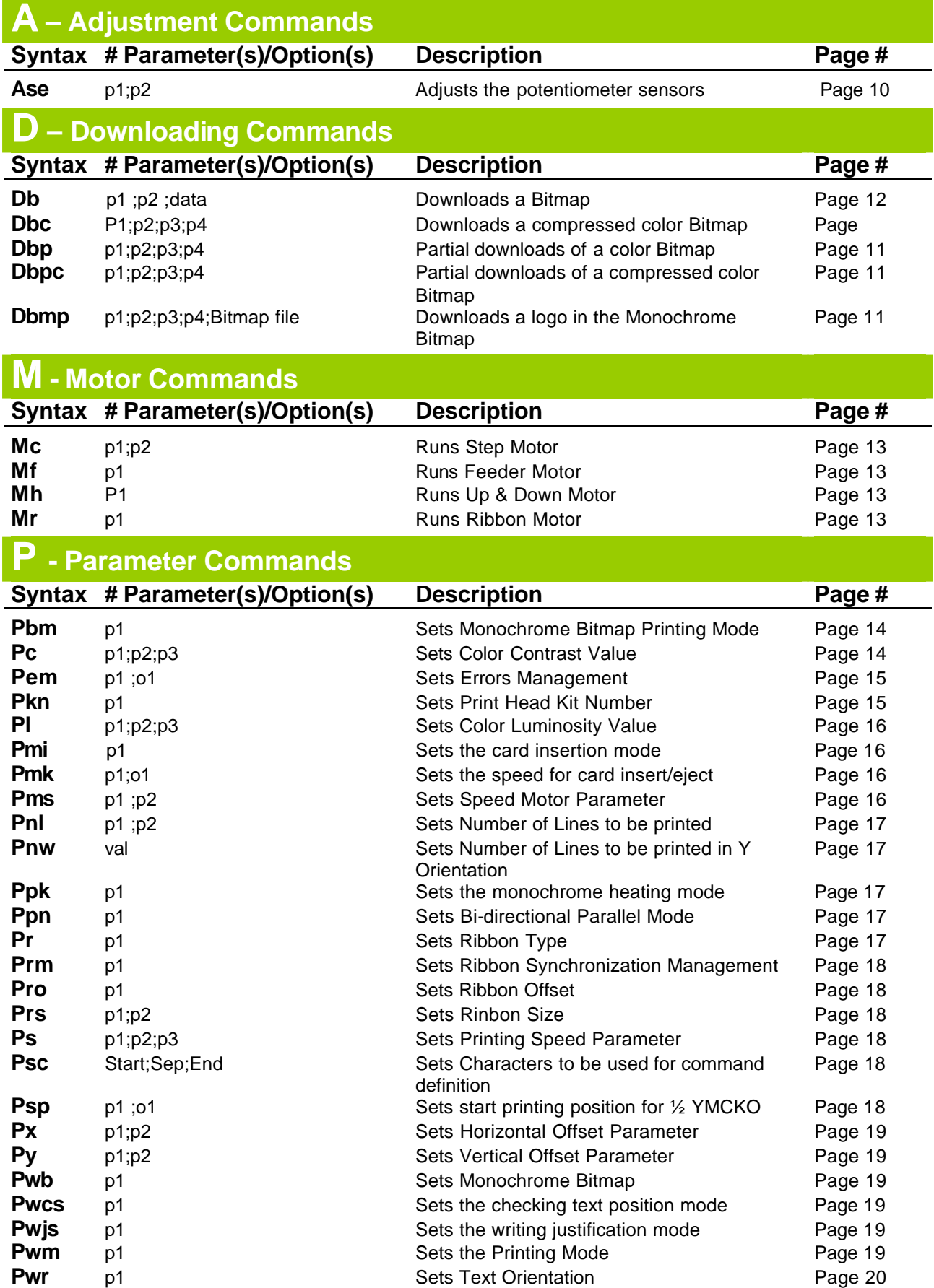

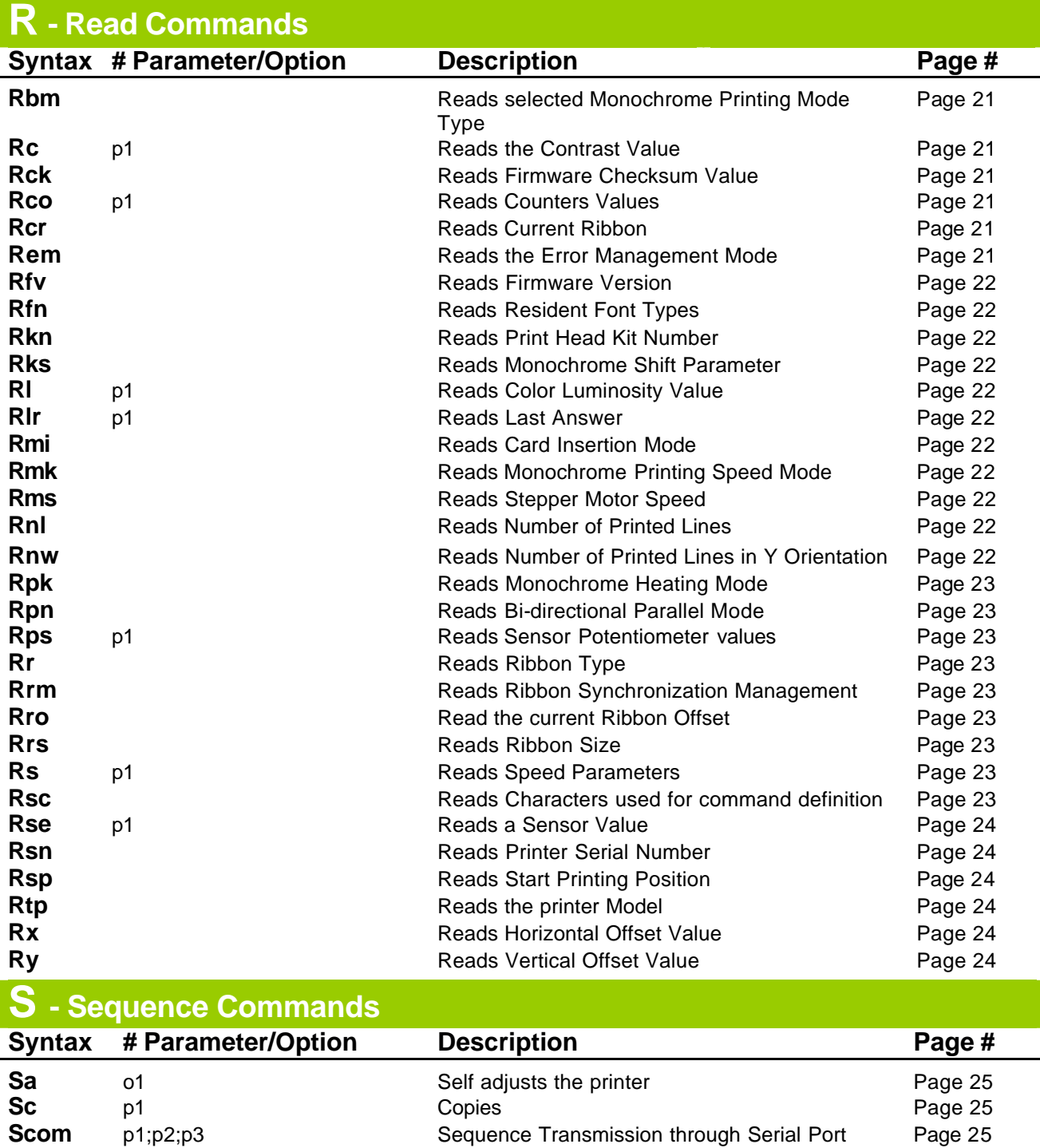

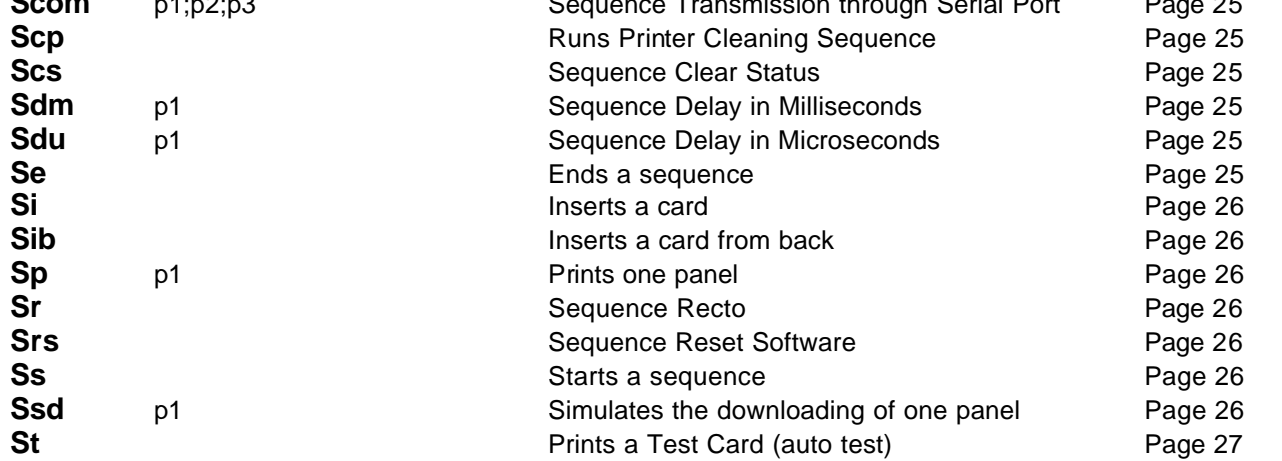

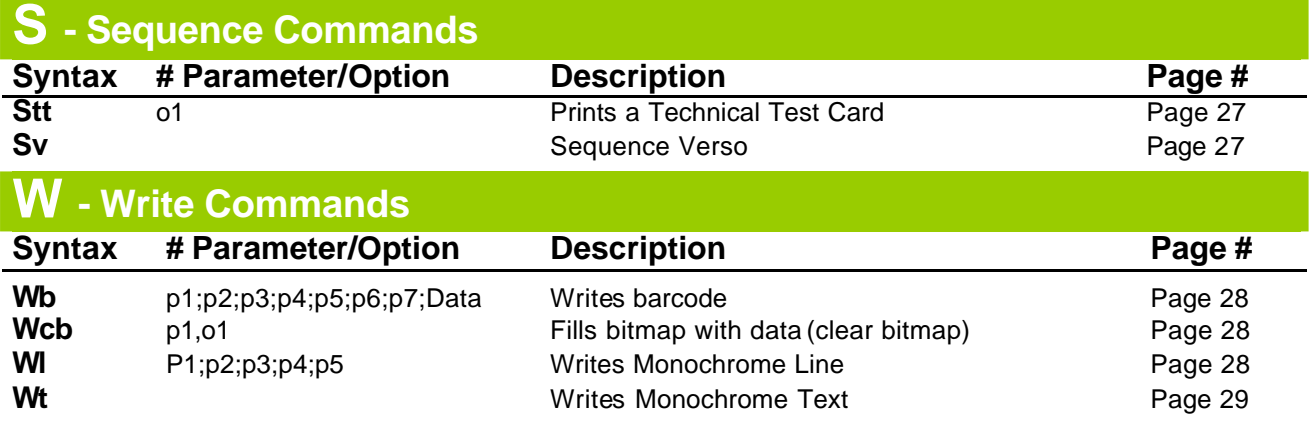

## **7 – Command per Printer Summary Table**

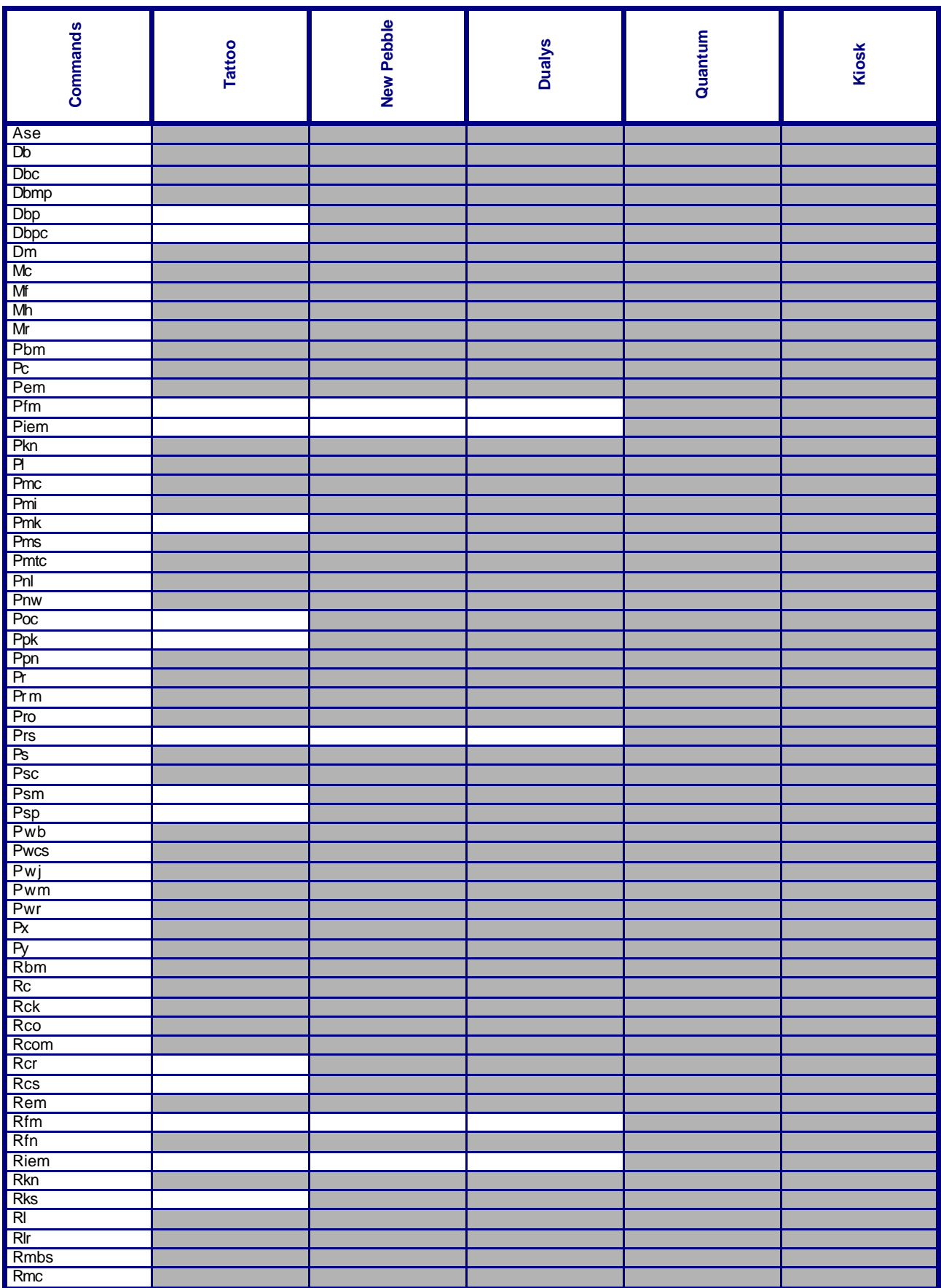

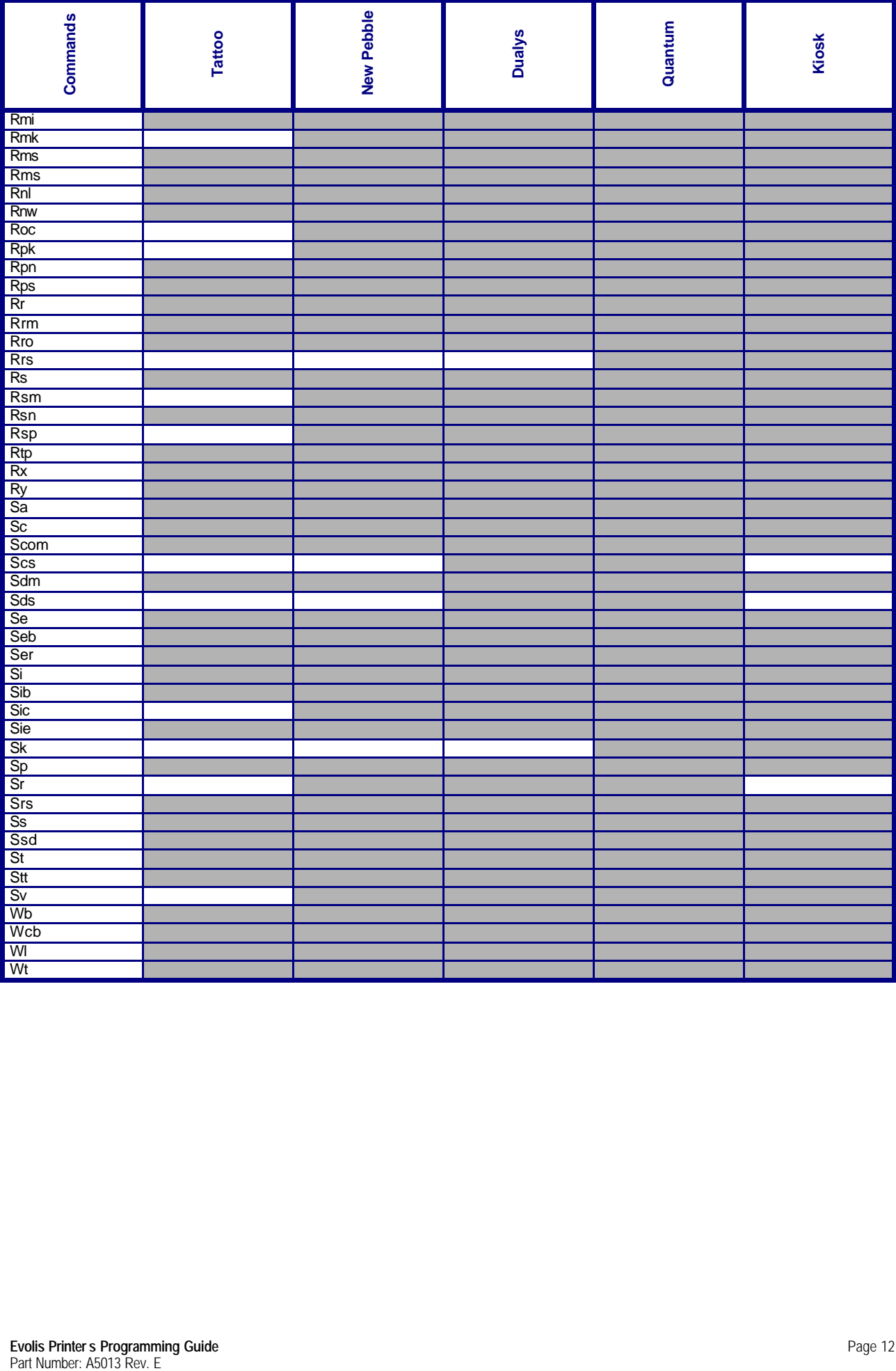

## **8 – Printer Command Definition**

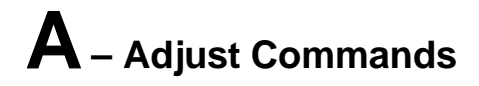

### **Ase;p1;p2 (Adjust sensor)**

Tattoo<br>New Pebble<br>Dualys<br>Quantum<br>Kiosk  $\checkmark$   $\checkmark$   $\checkmark$   $\checkmark$   $\checkmark$ 

#### *Adjusts the value of the potentiometers to set the current emission.*

- **p1:** c Color Sensor (Blue LED) Not to be used with the Tattoo printer
	- m Magnetic or Feeder Stop (first sensor with forks)
	- o Cover opening
	- p Card presence (second sensor with forks)
	- r Perforated disk rotation
	- f Input feeder sensor for Dualys and Tattoo
- **p2:** Value from 0 to 255
- **Example:** (ESC)Ase;c;150(CR) for the Color Sensor.

# **D– Downloading Commands**

### **Db;p1;p2;data (Downloading bitmap)**

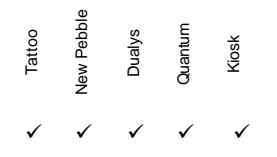

#### *Downloads a color of a Bitmap.*

Each time the total size of a Bitmap is downloaded (1016 \* 648).Three different compression format exist to perform it : 5, 6 or 7 bits.

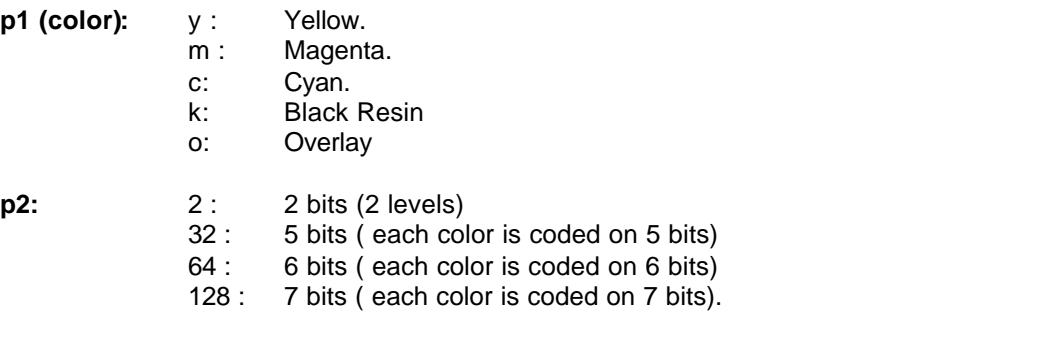

Depending on the p2 parameter, the data will be concatenated in a way that each bit is useful.

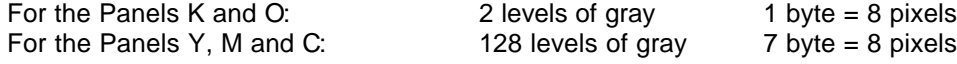

#### **Note: the downloading will always be of 648 pixels by 1016 pixels.**

Depending on the used concatenation, you will obtain the following:

Nb\_= 648 \* 1016 \* (nb\_pixel\_useful) /8

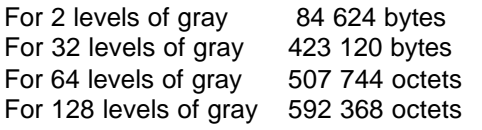

The downloading will be performed in the following order:

#### **Printing Direction**

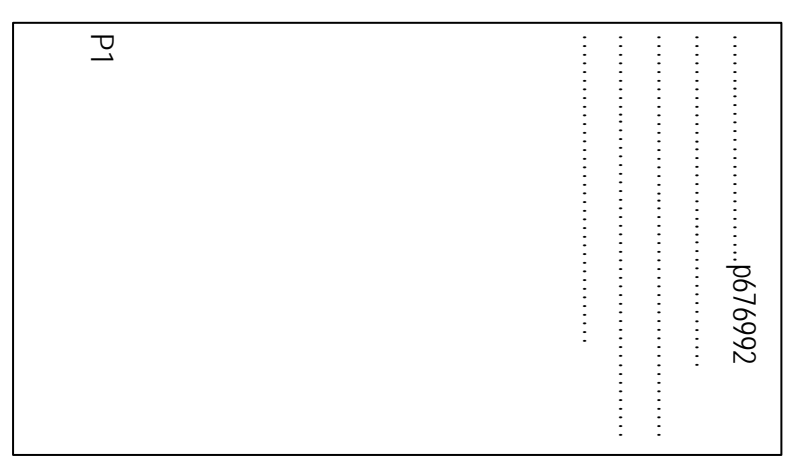

This is a representation of the downloading of 648x1016 points = 676992 pixels (p1 being the first transmitted pixel).

Example: Db ; y ; 6 ; xxxxxxxxxxxxxxxxx........ downloads the Yellow Panel.

# **D– Downloading Commands**

### **Dbc;p1;p2;p3;p4 (Downloading bitmap compressed)**

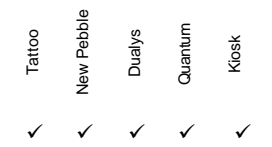

*Download of Compressed Color Bitmap.* 

#### **Compressed Download Mode:**

- **p1:** y Yellow Panel
	- m Magenta Panel
		- c Cyan Panel
		- k kResin Panel
		- o Overlay Panel
- **p2:** 2 2 Levels (kresin & overlay)
	- 32 32 Levels (yellow, magenta, cyan)
	- 64 64 Levels (yellow, magenta, cyan)
	- 128 128 Levels (yellow, magenta, cyan)
- **p3:** From 0 to 1015 (first line to print, start of printing)
- **p4:** Number of bytes to download

## **Dbmp;p1;p2;p3;p4;Bmp file (Downloading mono bitmap)**

Tattoo<br>New Pebble<br>Dualys<br>Quantum<br>Kiosk  $\checkmark$   $\checkmark$   $\checkmark$   $\checkmark$   $\checkmark$ 

#### *Downloads a monochrome Bitmap.*

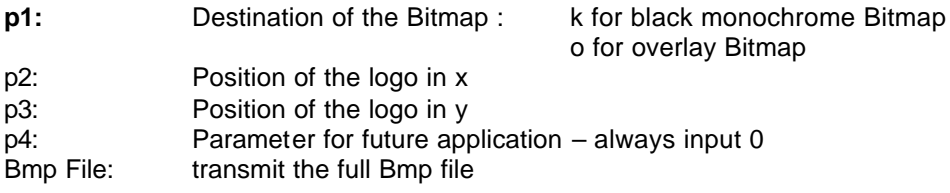

**Note: the rotation command (ESC)Pwr;90(CR) is available for the logo.**

## **D– Downloading Commands**

### **Dbp;p1;p2;p3;p4 (Downloading bitmap partial)**

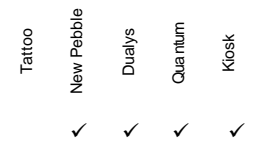

*Partial Download of a Color Bitmap. For the 5 Half-Panel Color Ribbon Printing.*

#### **Standard Download Mode:**

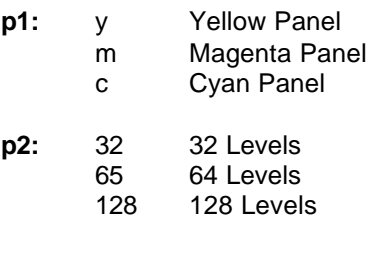

- **p3:** From 0 to 1015 (Start of printing)
- **p4:** Max 420 (number of lines to download)

## **Dbpc;p1;p2;p3;p4 (Downloading bitmap partial compressed)**

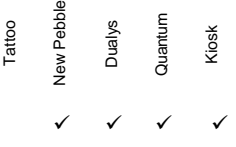

### *Partial Download of a Compressed Color Bitmap.*

*For the 5 Half-Panel Color Ribbon Printing.*

#### **Compressed Download Mode:**

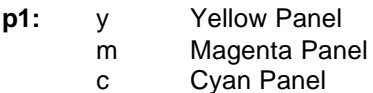

- **p2:** 32 32 Levels 66 64 Levels 128 128 Levels
- **p3:** from 0 to 1015 (Start of printing)
- **p4:** Number of bytes to download

## **M– Motor Commands**

### **Mc;p1;p2 (Motor card)**

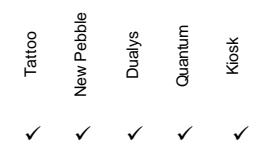

#### *Runs Step Motor.*

- **p1:** Orientation Direction
	- + Card Movement from Feeder via Output Hopper
		- Card Movement from Output Hopper to Feeder
- **p2:** Number of performed steps

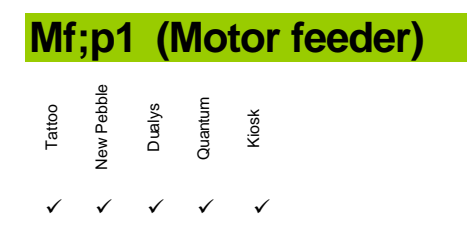

#### *Runs Feeder Motor.*

**p1:** Orientation Direction

- + Clockwise
- Anti-clockwise<br>! Stops Motor
- Stops Motor

**Mh;p1 (Motor head)**

Tattoo<br>Vew Pebble<br>Dualys<br>Quantum<br>Kiosk  $\checkmark$   $\checkmark$   $\checkmark$   $\checkmark$   $\checkmark$ 

#### *Runs Print Head Motor.*

**p1:** Orientation Direction

- + Print Head in High Position
- Print Head in Low Position
- = Magnetic Head or Smart Card Contacts position for encoding

## **M– Motor Commands**

## **Mr;p1;o1 (Motor ribbon)**

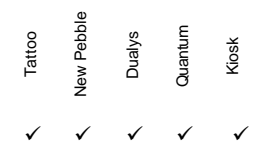

#### *Runs Ribbon Motor*

- **p1:** Orientation Direction
	- Rewinds Ribbon
	- + Unwinds Ribbon
	- ! Stops Motor
	- Sets Ribbon Position at the beginning of the Yellow Panel
	- n Moves to the beginning of the next Panel
	- = Advances ribbon with the number of flags defines by o1
- **o1:** Number of flags (144 = 1 complete turn)

### **Pbm;p1 (Parameter bitmap mode)**

Tattoo<br>New Pebble<br>Dualys<br>Quantum<br>Kiosk  $\checkmark$   $\checkmark$   $\checkmark$   $\checkmark$   $\checkmark$ 

#### *Sets Monochrome Bitmap Printing Mode.*

**p1:** p Standard Printing Mode

- p2 Specific Mode for Picture Printing
- b Barcode Printing Mode

### **Pc;p1;p2;p3 (Parameter contrast)**

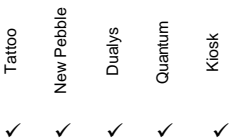

#### *Sets Color Contrast Value to be printed.*

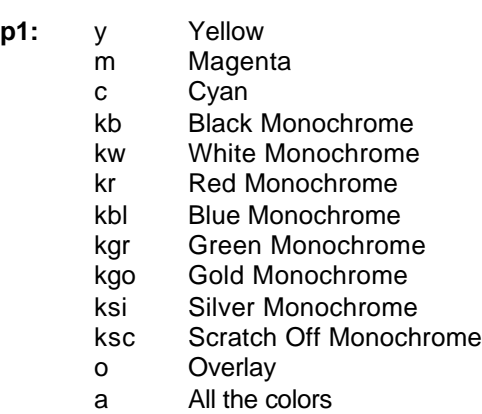

#### Default Contrast Value: 10

- **p2:** + Increase the current value
	- Decrease the current value
	- = Value to be applied if p2 present. If not, factory default value will be applied
- **p3:** Optional Increased Value / Decreased Value or Value to apply
- **Example:** Pc;m;+ (increases of 1 the magenta contrast value)

### **Pem;p1;o1 (Parameter error management)**

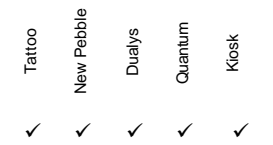

#### *Sets the error management on the Parallel Port.*

- **p1:** 0 Printer manages itself its error.( BUSY stay high on an error).
	- 1 Host Computer + opening cover detection disable
		- 2 Host Computer
		- 3 Host Computer + BUSY Signal not forced in case of error (Centronics) + Status line managed
		- 4 Does not change the previous Pem value but it sets the ACK/NACK Mode
	- 5 Does not change the previous Pem value but the job is not stopped on a magnetic error.
	- 16 Printer manages itself the error without recovery try (three times for Quantum only)
	- 18 Host computer + without recovery try (three times for Quantum only)

If p1 is equal to some other values, different modes are allowed as described below:

- bit1 0 Host Printer / 1 Host Computer
- bit2 0 detection of cover opening / 1 cover opening not managed
- bit3 0 BUSY Centronic is forced to 1 in case of error / 1 BUSY non forced
- bit4 0 Standard Protocol / 1 ACK/NACK Protocol
- bit5 0 Standard Error Management / 1 Error Retrieve on ERR\_MAGN

Further a switch ON/OFF of the printer, the following parameter becomes null: - Host Printer, opening cover enable, BUSY forced, Standard Protocol

**o1:** s The memorized value is downloaded in the saved memory and will be therefore re-loaded each time the printer power will be switch on.

#### **Pfm;p1 (Parameter Feeder Type)**

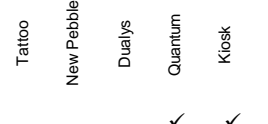

#### *Set the feeder type.*

- **p1:** K Sets the 1000 card capacity feeder
	- S2 Sets the 500 card capacity feeder with finish sensor detection ON
	- S3 Sets the 500 card capacity feeder with finish sensor detection OFF

## **Piem;p1;p2 (Parameter insertion/ejection mode)**

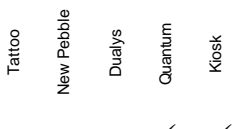

 $\checkmark$ 

#### *Sets the card ejection and insertion mode.*

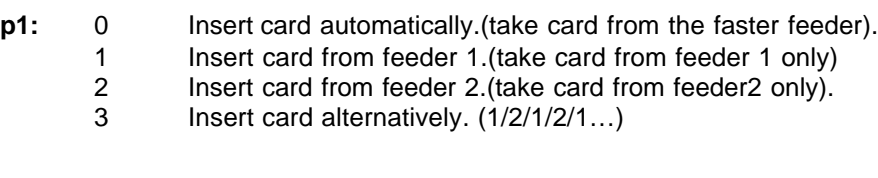

- **p2:** 0 Eject card automatically (fill 1 and then fill 2)
	- 1 Eject card to output hopper 1.(fill only 1)
	- 2 Eject card to output hopper 2. (fill only 2)
	- 3 Eject card alternatively. (1/2/1/2/1…)

### **Pkn;p1 (Parameter kit number)**

Tattoo<br>Jew Pebble<br>Duantum<br>Quantum

 $\checkmark$   $\checkmark$   $\checkmark$   $\checkmark$   $\checkmark$ 

#### *Sets Print Head Kit Number*

**p1:** XXXYYYYYY XXX = Print Head Resistance Value x 10 YYYYYY = Serial Number

This value is only considered if the first three digits are numeric. If not numeric, the management will be made by the **Phr** command.

## **Pl;p1;p2;p3 (Parameter luminosity)**

Tattoo<br>New Pebble<br>Dualys<br>Quantum<br>Kiosk  $\checkmark$   $\checkmark$   $\checkmark$   $\checkmark$   $\checkmark$ 

*Sets Luminosity Value for the printing.*

- **p1:** y yellow
	- m magenta
	- c cyan
	- a all 3 colors
- **p2:** + increases the resident value
	- decreases the resident value
	- = Value to be applied if p3 is present.
- **p3:** Optional Increasing Value / Decreasing Value or Value to apply

## **Pmi;p1 (Parameter mode insertion)**

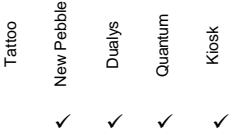

#### *Sets the card ejection and insertion mode.*

- **p1:** F Insert card from feeder only<br>M Insert card from manual ent
	- $M$  Insert card from manual entry.<br>B Insert card from feeder if there
		- Insert card from feeder if there is no card inside the printer.

### **Pmk;p1;o2 (Parameter mode black) – printing speed**

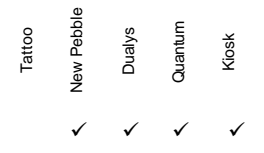

#### *Sets Monochrome Printing Speed Mode Types.*

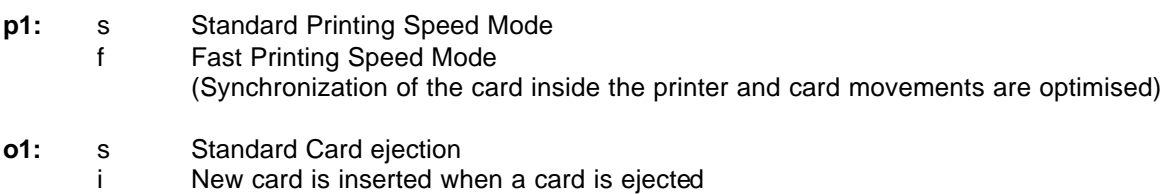

By default, the =printer is set in Standard Printing Speed Mode, with Card ejection standard and with enable ribbon detection.

### **Pms;p1;p2 (Parameter motor speed)**

Tattoo<br>New Pebble<br>Dualys<br>Quantum<br>Kiosk  $\checkmark$   $\checkmark$   $\checkmark$   $\checkmark$   $\checkmark$ 

#### *Sets Step Motor Speed Parameter.*

- **p1:** + Increases the current value
	- Decreases the current value
		- = Sets the value
- **p2:** Value to be added, deducted or set

### **Pnl;p1;p2 (Parameter number line)**

Tattoo<br>Jew Pebble<br>Dualys<br>Quantum<br>Quantum  $\checkmark$   $\checkmark$   $\checkmark$   $\checkmark$ 

#### *Sets the Number of lines to be printed*

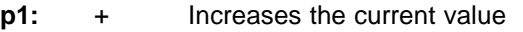

- Decreases the current value
	- $=$  Sets the value
- **p2:** Value to add, to deduct or to set

### **Pnw;val (Parameter number write)**

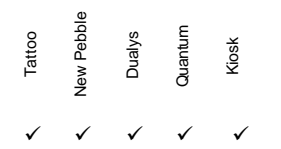

*Sets the Number of lines to be printed in Y orientation.*

**Example:** (ESC)Pnw;val(CR)

### **Ppk;p1 (Parameter printing kresin)**

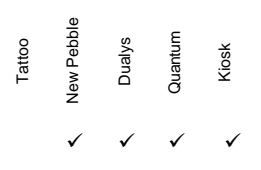

#### *Set the monochrome heating management mode*

p1: s Standard monochrome heating management mode f Fast monochrome heating mode/

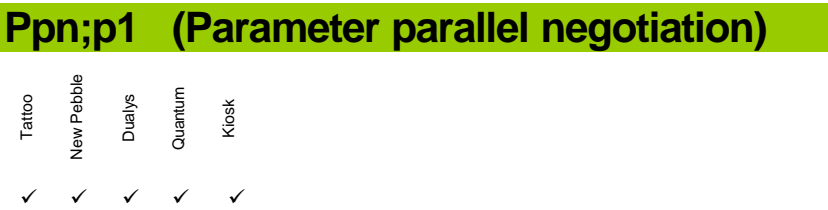

#### *Enables and disables the bi-directional parallel mode.*

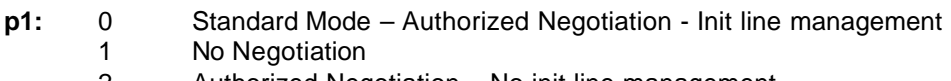

2 Authorized Negotiation – No init line management

## **Pr;p1;o1 (Parameter ribbon)**

Tattoo<br>New Pebble<br>Dualys<br>Quantum<br>Kiosk  $\checkmark$   $\checkmark$   $\checkmark$   $\checkmark$   $\checkmark$ 

#### *Sets the Ribbon Type.*

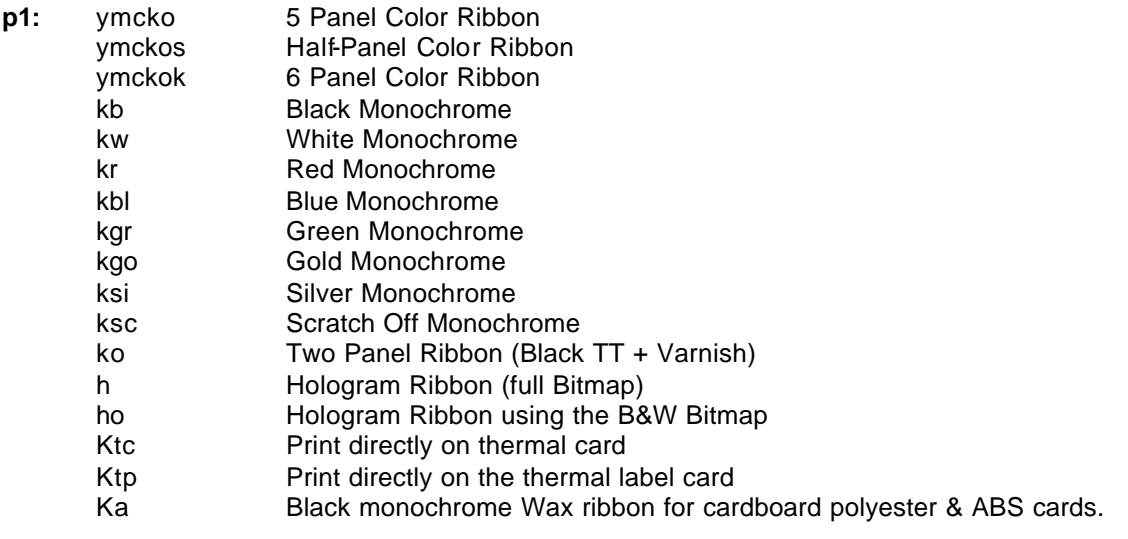

**o1:** 0 Hologram full area printing 1 Bitmap hologram printing

## **Prm;p1 (Parameter ribbon management)**

Tattoo<br>New Pebble<br>Dualys<br>Quantum<br>Kiosk  $\checkmark$   $\checkmark$   $\checkmark$   $\checkmark$   $\checkmark$ 

#### *Sets Ribbon Synchronization Management.*

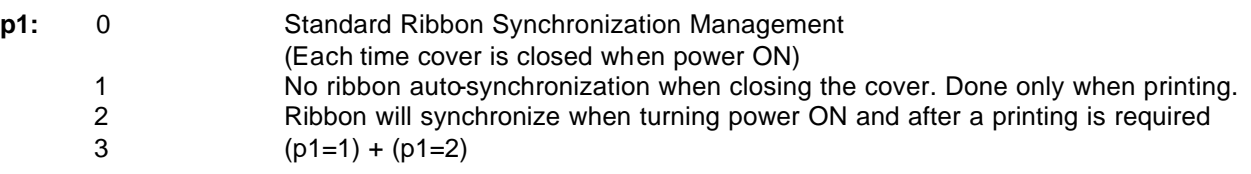

### **Pro ;p1 (Parameter offset ribbon)**

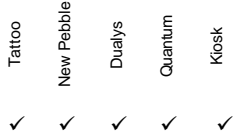

#### *Sets the Offset Ribbon Parameter.*

**p1:** Distance of the ribbon offset in dots (Default Setting Parameter: 552)

#### **Prs;p1;p2 (Parameter ribbon size)**

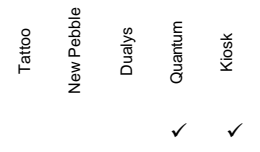

#### *Sets the card ribbon size. Useful to have the correct ribbon pulling voltage*

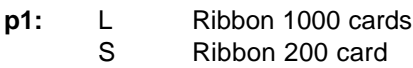

**o1:** A Automatic detection M Manual detection

#### **Ps ;p1;p2;p3 (Parameter speed)**

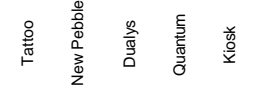

 $\checkmark$   $\checkmark$   $\checkmark$   $\checkmark$   $\checkmark$ 

#### *Sets Printing Speed Value*

- **p1:** y yellow
	- m magenta
	- c cyan
	- k monochrome
	- o overlay
- **p2:**  $+$  Increases the current value
	- Decreases the current value
	- = Value to apply if p3 is present.
- **p3:** Optional Increasing Value / Decreasing Value or Value to apply

**Psc ;Start;Sep;End (Parameter sequence command)**

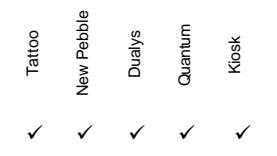

#### *Sets Characters to be used for command definition.*

**Start:** The new Start Character

**Sep:** The new Separator Character

**End:** The new End Character

To come back to the default parameters, send command: (ESC)Psc(CR)

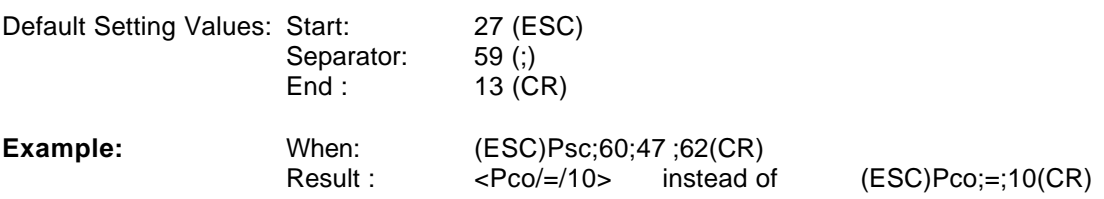

### **Psm;p1;o1 (Parameter smart mode) – signal level**

Tattoo<br>New Pebble<br>Dualys<br>Quantum<br>Kiosk  $\checkmark$   $\checkmark$   $\checkmark$ 

#### *Sets the smart card signal insertion level*

- **p1:** 0 Open collector when card is present 1 Close collector when card is present
- **o1:** u unlock (the signal change) l lock (no signal)

## **Psp;p1;o1 (Set start printing position for half panel ribbon)**

Tattoo<br>New Pebble<br>Dualys<br>Quantum<br>Kiosk  $\checkmark$   $\checkmark$   $\checkmark$   $\checkmark$ 

#### *Sets the card ejection and insertion mode.*

- **p1:** Value of the starting position for the current picture
- **o1:** Saves the value for all the printed picture

## **Pwb ;p1 (Parameter write bitmap)**

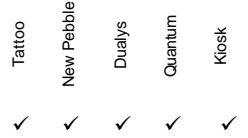

#### *Writes Monochrome Bitmap*

**p1:** k Writes the Black & White Bitmap.

o Writes the Ove rlay (varnish) Bitmap.

**Note: each time the printer is switched ON, the the Black & White Bitmap becomes the current one.**

### **Pwcs;p1 (Parameter writing check size mode)**

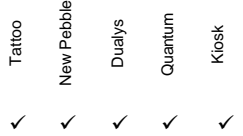

#### *Check the text writing size.*

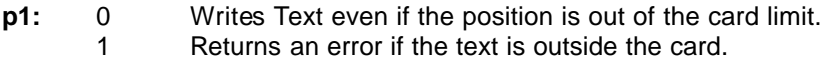

# **Pwj;p1 (Parameter writing justification mode)** Tattoo<br>New Pebble<br>Dualys<br>Quantum<br>Kiosk  $\checkmark$   $\checkmark$   $\checkmark$   $\checkmark$

#### *Sets the writing justification mode for the Wt, Wb … commands.*

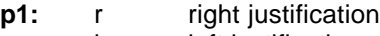

- l left justification
	- c center justification

## **Pwm;p1 (Parameter write mode)**

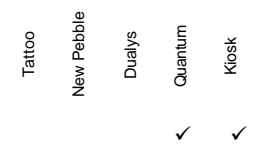

#### *Sets Monochrome Printing Mode.*

**p1:** s Standard Mode

n Video Inverse Mode

**Further a changing of mode, all the texts and logos commands will be memorized according to the new mode.**

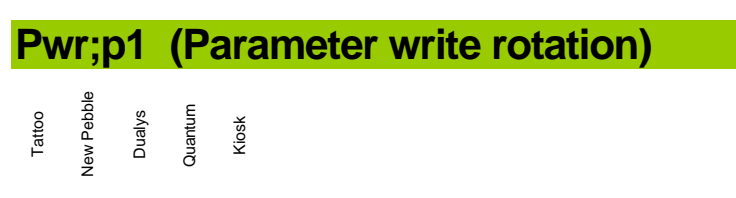

 $\checkmark$   $\checkmark$   $\checkmark$   $\checkmark$   $\checkmark$ 

#### *Sets Monochrome Text Rotation.*

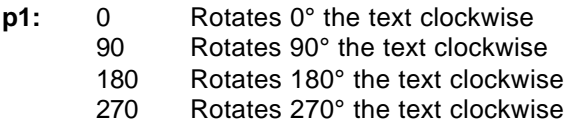

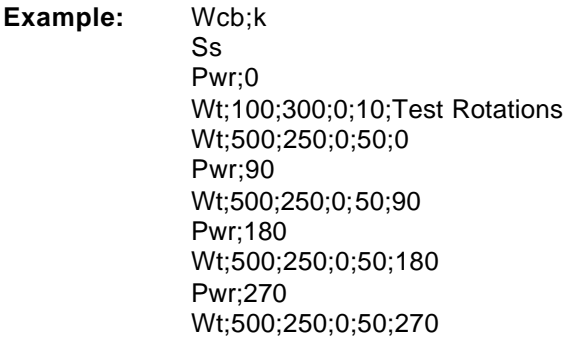

## **Px;p1;p2 (Parameter X offset)**

Tattoo<br>New Pebble<br>Dualys<br>Quantum<br>Kiosk  $\checkmark$   $\checkmark$   $\checkmark$   $\checkmark$   $\checkmark$ 

#### *Sets the X Offset Value*

- **p1:** + Increases the current value
	- Decreases the current value
	- = Set the value
- **p2:** Value to add, to subtract or to set

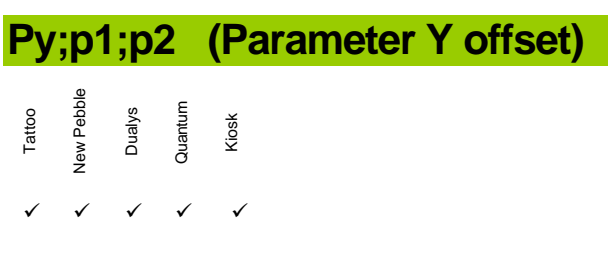

#### *Sets the Y Offset Value*

- **p1:** + Increases the current offset value
	- Decreases the current offset value
		- = Sets the value
- **p2:** Value to add, to subtract or to set

### **Rbm (Read black mode)**

Tattoo<br>New Pebble<br>Dualys<br>Quantum<br>Kiosk  $\checkmark$   $\checkmark$   $\checkmark$   $\checkmark$   $\checkmark$ 

*Reads the selected Monochrome Printing Mode Type.*

**Rc ;p1 (Read contrast parameter)**

Tattoo<br>New Pebble<br>Dualys<br>Quantum<br>Kiosk  $\checkmark$   $\checkmark$   $\checkmark$   $\checkmark$   $\checkmark$ 

#### *Reads the Contrast Value.*

- **p1:** y Yellow
	- m Magenta
	- c Cyan
	- k Current selected Monochrome Ribbon
	- o Overlay
	- a All colors

### **Rck (Read checksum firmware)**

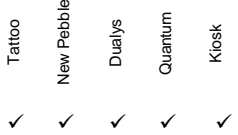

*Reads Firmware Checksum Value.*

# **Rco;p1 (Read counter)** Tattoo<br>Vew Pebble<br>Dualys<br>Quantum<br>Clusck

 $\checkmark$   $\checkmark$   $\checkmark$   $\checkmark$   $\checkmark$ 

#### *Reads the Counters Values.*

- **p1:** p Number of printed panels
	- c Number of inserted cards
	- a Average cleaning frequency
	- m Maximum frequency between two cleanings
	- n Number of performed cleanings
	- I Return the number of card that we can print with the ribbon present inside the printer. This value is not accurate.

### **Rcr (Read current ribbon black mark)**

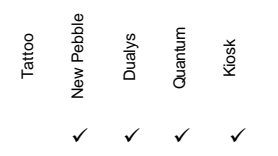

*Return OK if we are not on the black mark for a color ribbon). Black mark of the ribbon means that we are at the end. Useful to check before sending a new job.*

**Rem (Read error management)**

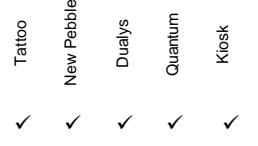

*Read the Error Management Mode.*

It returns two values:

**First value:** Current Mode **Second value:** Saved Mode which is re-loaded each time the printer power is switch on.

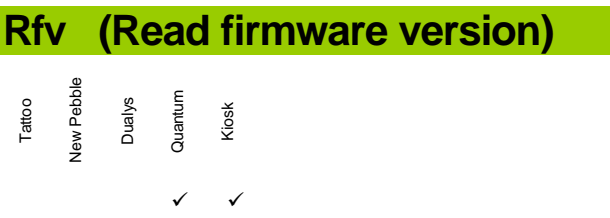

*Reads Firmware Version.*

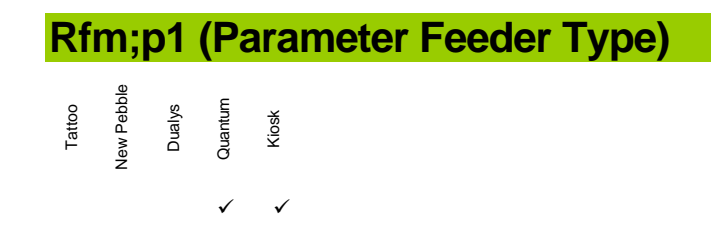

*Read the feeder type.*

### **Rfn (Read font name)**

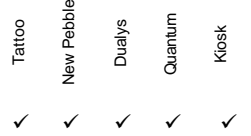

#### *Reads the resident font name.*

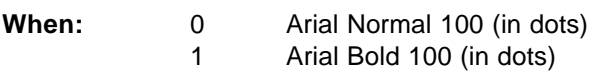

**Reminder:** 1mm = 11.8 dots

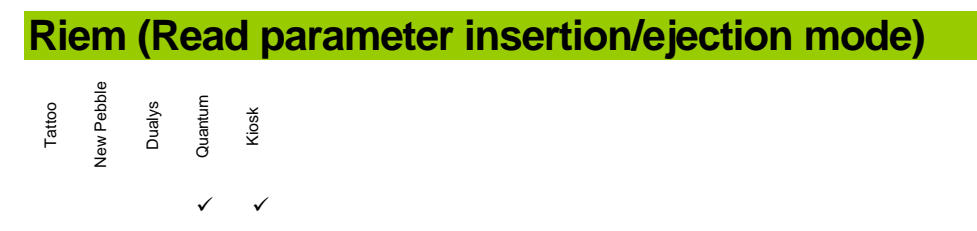

*Read the ejection and insertion mode.*

## **Rkn (Read kit number)** Tattoo<br>Jew Pebble<br>Dualys<br>Quantum<br>Kiosk  $\checkmark$   $\checkmark$   $\checkmark$   $\checkmark$   $\checkmark$ *Reads Print Head Kit Number.*

**Rks (Read kresin Shift)**

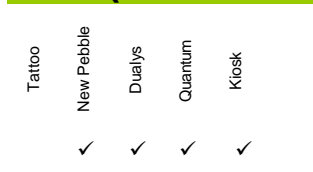

*Reads Black Resin Compensation Value.*

## **Rl;p1 (Read luminosity)**

Tattoo<br>Vew Pebble<br>Dualys<br>Quantum<br>Clusck  $\checkmark$   $\checkmark$   $\checkmark$   $\checkmark$   $\checkmark$ 

#### *Reads Luminosity Value for each color.*

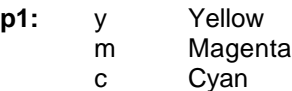

## **Rlr;o1 (Read last reply from printer)**

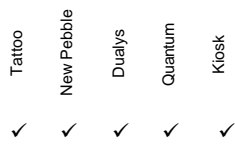

#### *Reads the last answer of the printer.*

**o1**: p Returns "NO CARD" or "ERR CARD" if card present inside the printing module or card present inside the feeder. r Returns "ERR NEED CLEANING" if last answer is positive and the cleaning counter is out.

# **Rmi (Read mode insertion)**

Tattoo<br>New Pebble<br>Dualys<br>Quantum<br>Kiosk  $\checkmark$   $\checkmark$   $\checkmark$   $\checkmark$   $\checkmark$ 

*Reads the ejection and insertion mode.*

## **Rmk (Read mode black)** Tattoo<br>Jew Pebble<br>Dua<sub>l</sub>ys<br>Quantum<br>Kiosk  $\checkmark$   $\checkmark$   $\checkmark$   $\checkmark$

#### *Reads Monochrome Printing Speed Mode.*

**Rms (Read motor speed)**

Tattoo<br>New Pebble<br>Dualys<br>Quantum<br>Kiosk  $\checkmark$   $\checkmark$   $\checkmark$   $\checkmark$   $\checkmark$ 

*Reads Step Motor Speed.*

**Rnl (Read number line)** Tattoo<br>New Pebble<br>Dualys<br>Quantum<br>Kiosk  $\checkmark$   $\checkmark$   $\checkmark$   $\checkmark$   $\checkmark$ 

*Reads the number of printed lines.*

**Rnw (Read number write)** Tattoo<br>New Pebble<br>Dualys<br>Quantum<br>Kiosk  $\checkmark$   $\checkmark$   $\checkmark$   $\checkmark$   $\checkmark$ 

*Reads the number of printed lines in the Y orientation.*

**Rpk (Read printing Kresin)** Tattoo<br>Vew Pebble<br>Dualys<br>Quantum<br>Cluantum  $\checkmark$   $\checkmark$   $\checkmark$   $\checkmark$ 

*Reads the monochrome heating management mode.*

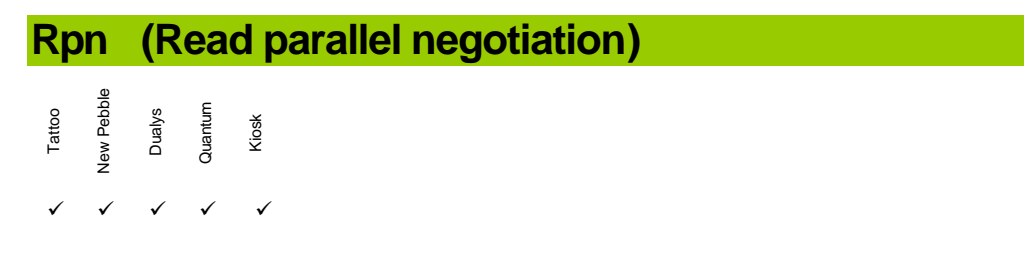

#### *Reads if the parallel bi-directional mode is enable or disable.*

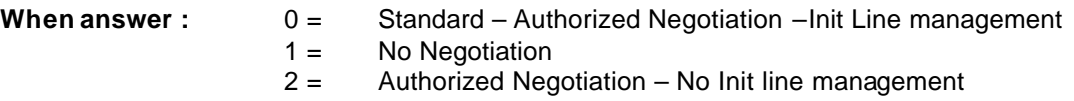

### **Rps;p1 (Read potentiometer sensibility)**

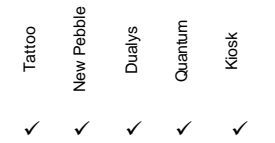

#### *Reads Potentiometer Sensors Value.*

- **p1:** c Color Sensor (Blue LED)
	- m Magnetic or Stop of the Feeder (first sensor with forks)
	- o Cover Opening
	- p Card Present ( second sensor with forks)
	- r Coded Disk rotation

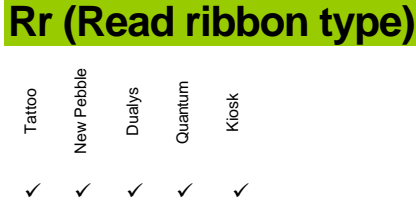

#### *Reads the ribbon type set in the printer memory.*

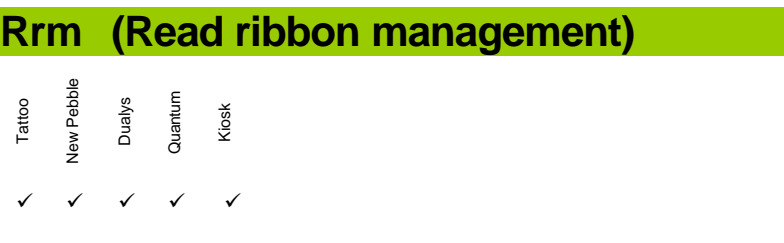

#### *Reads the Ribbon Synchronization Management*

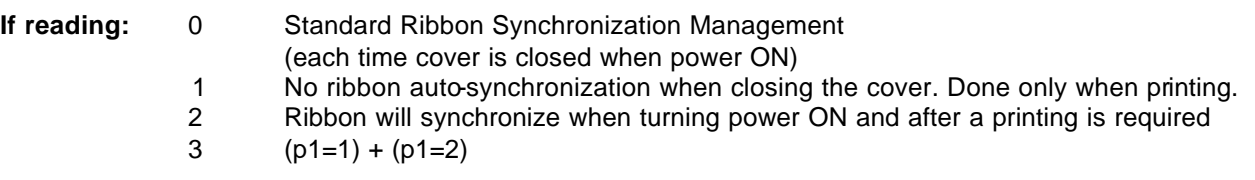

## **Rro (Read ribbon offset)** Tattoo<br>New Pebble<br>Dualys<br>Quantum<br>Quantum

 $\checkmark$   $\checkmark$   $\checkmark$   $\checkmark$   $\checkmark$ 

*Reads the Offset Ribbon Value.*

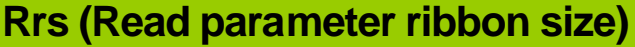

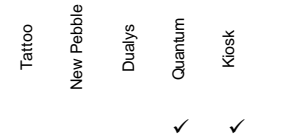

*Reads the ribbon size management. Useful to have the correct ribbon pulling voltage.*

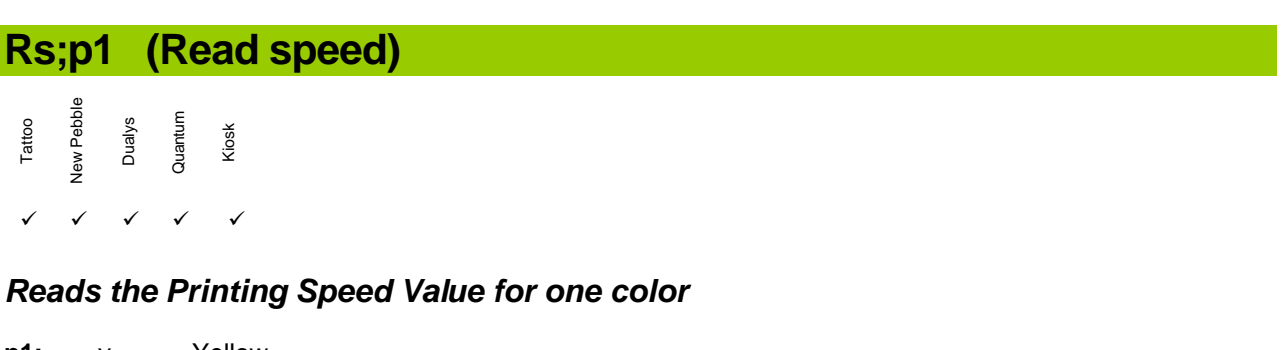

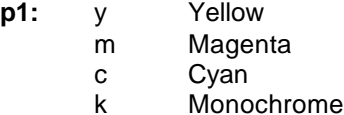

o Overlay

#### **Rsc (Read sequence command)**

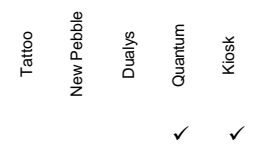

#### *Reads the characters used for command definition.*

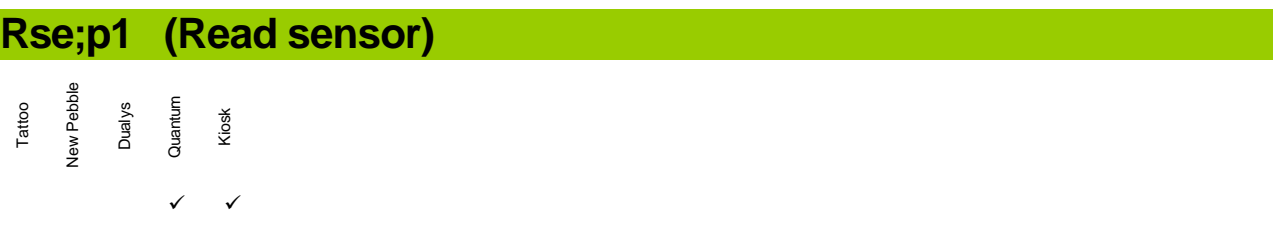

#### *Reads the Sensors Voltage.*

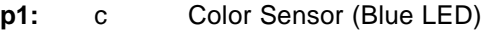

- m Magnetic Sensor or Feeder Stop Sensor (first sensor with forks)
- o Cover Opening Sensor
- p Presence Card Sensor ( second sensor with forks)
- r Coded Disk Rotation Sensor

**Rsm (Read parameter smart mode) – signal level**

```
Tattoo<br>New Pebble<br>Dualys<br>Quantum<br>Clock
            \checkmark \checkmark \checkmark \checkmark
```
*Reads the signal level mode for smart card insertion.*

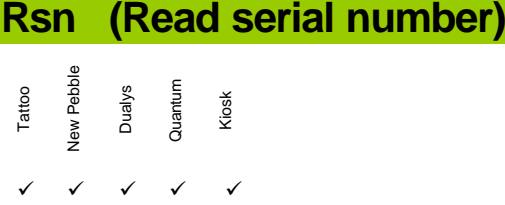

*Reads the Printer Serial Number.*

**Rsp (Read start printing position for half panel ribbon)**

Tattoo<br>New Pebble<br>Dualys<br>Quantum<br>Aiosk  $\checkmark$   $\checkmark$   $\checkmark$   $\checkmark$ 

 $\checkmark$   $\checkmark$   $\checkmark$   $\checkmark$   $\checkmark$ 

*Reads the starting printing position.*

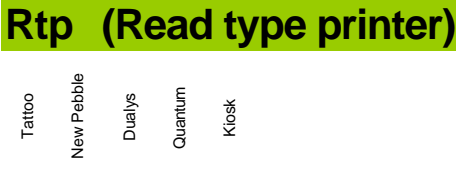

*Reads the printer type (model).*

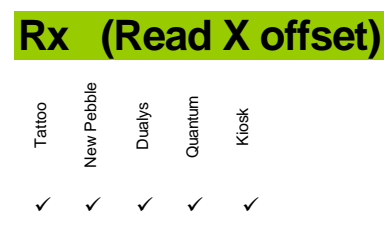

*Reads the X Offset Value (Horizontal).*

## **Ry (Read Y offset)**

Tattoo<br>New Pebble<br>Dualys<br>Quantum<br>Quantum  $\checkmark$   $\checkmark$   $\checkmark$   $\checkmark$   $\checkmark$ 

*Reads the Y Offset Value (Vertical).*

## **Sa;o1 (Self adjustment)**

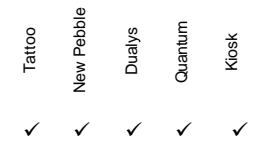

#### *Runs the Printer Self Adjustment.*

Without adding optional parameters after the Sa command, the printer will adjust the functionalities in the following order:

- 1 Card Positioning
- 2 Ribbon Rotating
- 3 Cover Opening (not for Tattoo printer)
- 4 Color Sensors
- 5 Magnetic Board (if a MAG Encoder has been detected)
- 6 Feeder detection (for Dualys and Tattoo printers only)

The functionalities can also be adjusted one by one adding an optional parameter after the **Sa** command:

- **o1: p Card Positioning** 
	- r Ribbon Rotating
	- o Cover Opening
	- c Color Sensors
	- m Magnetic Board (if a MAG Encoder has been detected)
	- h Checks Head Up/Down sensor
	- f Adjusts the exit feeder sensor (for Dualys printer) and the presence card feeder sensor (for Tattoo printer).

#### **Sc (Sequence copy)**

Tattoo<br>New Pebble<br>Dualys<br>Quantum<br>Kiosk  $\checkmark$   $\checkmark$   $\checkmark$   $\checkmark$   $\checkmark$ 

*Runs a copy of the latest list of commands included between Ss and Se.*

#### **Scom;p1;p2;p3 (Sequence transmit through serial port)**

Tattoo<br>New Pebble<br>Dualys<br>Quantum<br>Kiosk  $\checkmark$   $\checkmark$   $\checkmark$   $\checkmark$   $\checkmark$ 

#### *Allows sending escape command through the serial port.*

**p1:** 1 COM1

- 2 COM2
- **p2:** 0 No answer returned
- 1 Answer returned
- **p3:** Escape command to send.

## **Scp (Sequence clean printer)** Tattoo<br>New Pebble<br>Dualys<br>Quantum<br>Kiosk

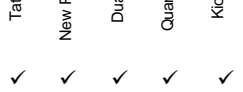

#### *Runs a printer cleaning cycle.*

- Checks if there is no ribbon in printer
- Inserts a cleaning card and moves it five times forward and backward underneath the transport rollers and the print head
- If a magnetic encoder is detected, a cleaning of the magnetic head will be performed
- Ejects the cleaning card

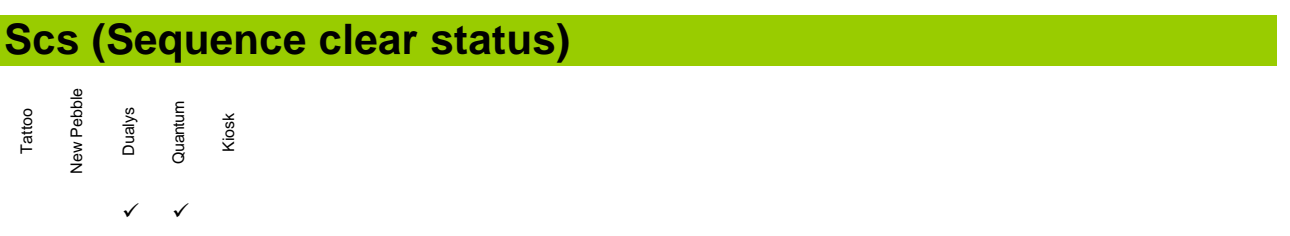

#### *Clears the status of the error line on the parallel port. Useful when the Pem;3 mode is set.*

#### **Sdm;m (Sequence delay in milliseconds)**

Tattoo<br>New Pebble<br>Dualys<br>Quantum<br>Kiosk  $\checkmark$   $\checkmark$   $\checkmark$   $\checkmark$   $\checkmark$ 

#### *Sleeps the printer during the x milliseconds.*

**p1:** time time in milliseconds.

### **Sdm;u (Sequence delay in microseconds)**

```
Tattoo<br>New Pebble<br>Dualys<br>Quantum<br>Kiosk
\checkmark \checkmark \checkmark \checkmark \checkmark
```
#### *Sleeps the printer during the x microseconds.*

p1: time time in microseconds.

## **Se (Sequence end)**

```
Tattoo<br>New Pebble<br>Dualys<br>Quantum<br>Kiosk
\checkmark \checkmark \checkmark \checkmark \checkmark
```
*Indicates the end of a command started by a Ss, a Si or a Sr. The card is ejected.*

**Seb (Sequence ejection card in rejection box under Feeder)**

```
Tattoo<br>New Pebble<br>Dualys<br>Quantum<br>Kiosk
\checkmark \checkmark \checkmark \checkmark \checkmark
```
*Ejects the card under the input feeder into the reject box.*

**Ser (Sequence ejection card inside rejection box)**

Tattoo<br>New Pebble<br>Dualys<br>Quantum<br>Kiosk  $\checkmark$   $\checkmark$   $\checkmark$   $\checkmark$   $\checkmark$ 

*Ejects the card under the output hopper into the reject box.*

### **Si (Sequence insertion)**

Tattoo<br>New Pebble<br>Dualys<br>Quantum<br>Kiosk  $\checkmark$   $\checkmark$   $\checkmark$   $\checkmark$   $\checkmark$ 

#### *Inserts a card into the printer.*

The card is placed in the position of synchronization before a printing.

#### **Sib (Sequence insertion back)**

Tattoo<br>New Pebble<br>Dualys<br>Quantum<br>Kiosk  $\checkmark$   $\checkmark$   $\checkmark$   $\checkmark$   $\checkmark$ 

#### *Inserts a card from the back of the printer*

The card is placed in the position of synchronization before a printing.

**Sic (Sequence insertion contact less card)**

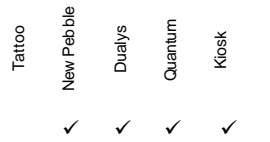

*Inserts a card in the printer. Further detection by the card sensor, the card moves to the Contacless Card Station with an offset value defined by the Poc command. The Contactless Card Station has not the same position depending on the printer model.*

**Sie (Sequence insertion ejection)**

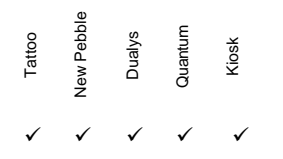

*Inserts a card in the printer and then eject it. This command is used to check the card movement inside the printer.* 

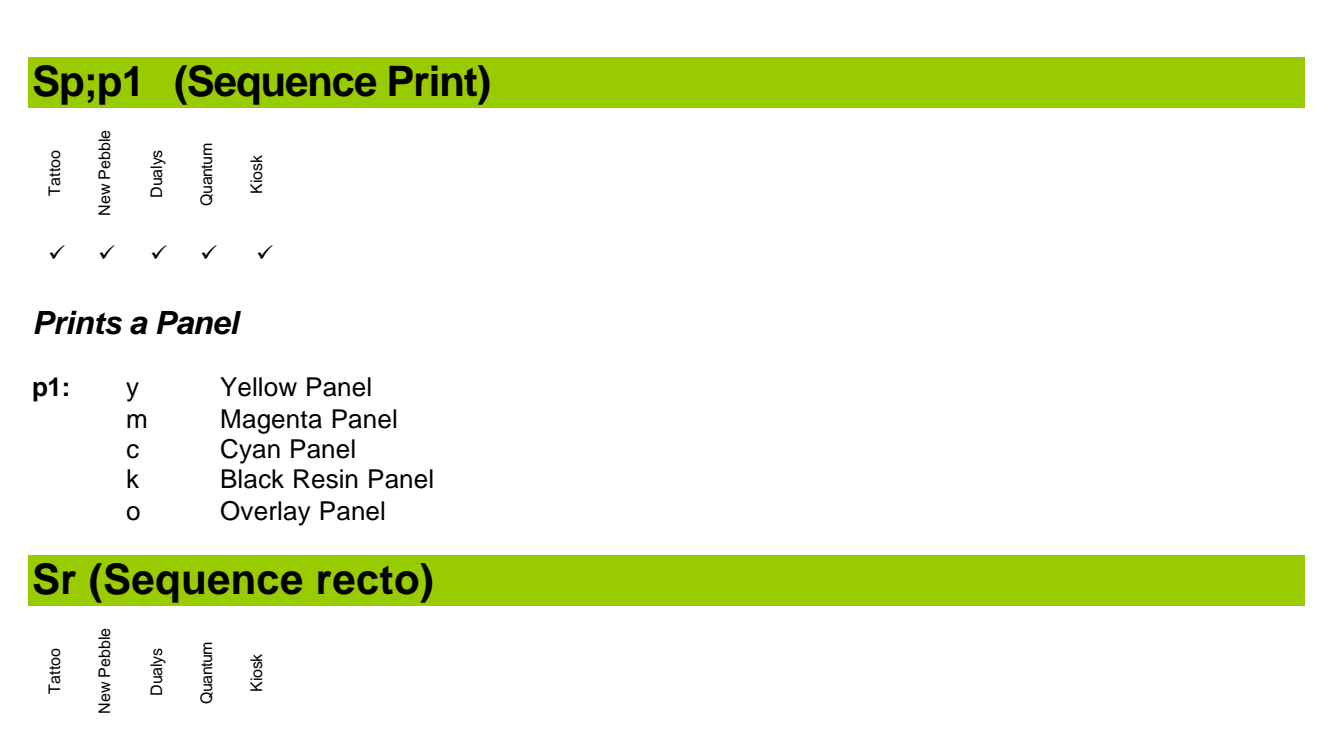

 $\checkmark$ 

*Sets the card side for the downloading commands.*

### **Srs (Sequence reset software)**

Tattoo<br>New Pebble<br>Dualys<br>Quantum<br>Kiosk  $\checkmark$   $\checkmark$   $\checkmark$   $\checkmark$   $\checkmark$ 

*Resets the printer like when we restart it.*

#### **Ss (Sequence start)**

Tattoo<br>New Pebble<br>Dualys<br>Quantum<br>Kiosk  $\checkmark$   $\checkmark$   $\checkmark$   $\checkmark$   $\checkmark$ 

*Indicates the beginning of a command sequence.*

### **Ssd (Sequence simulation downloading)**

Tattoo<br>New Pebble<br>Dualys<br>Quantum<br>Kiosk  $\checkmark$   $\checkmark$   $\checkmark$   $\checkmark$   $\checkmark$ 

#### *Runs the simulation of the downloading of a panel.*

- **p1:** y Yellow Panel
	- m Magenta Panel
	- c Cyan Panel
	- k Black Resin Panel
	- o Overlay Panel

This command is useful when it is necessary to print one panel without downloading it.

Below an example which allows to print a color card using 4 panels (YMCO). In case of error during the printing process, the printer re-starts the printing job once before releasing the parallel port.

**Example:** Ss Ssd;y Ssd;m Ssd;c Ssd;o Se

## **St (Sequence test)**

Tattoo<br>New Pebble<br>Dualys<br>Quantum<br>Kiosk  $\checkmark$   $\checkmark$   $\checkmark$   $\checkmark$   $\checkmark$ 

*Runs a printing of the Printer Test Card* 

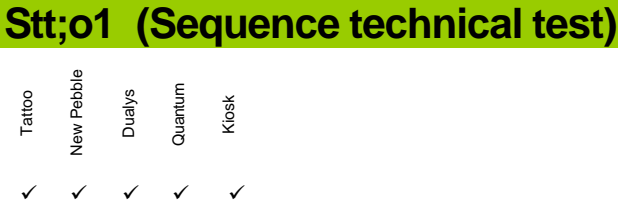

*Runs a printing of the Printer Technical Test Card* 

**o1:** m Runs a Magnetic Encoder Technical Test Card (if a MAG Encoder is present)

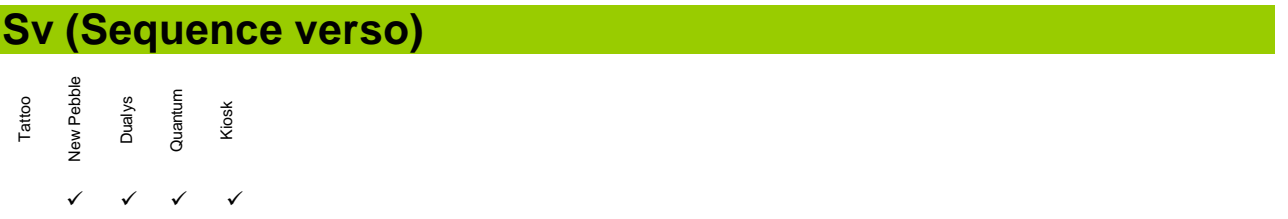

*Sets the card side for the downloading commands.*

# **W– Write Commands**

**Wb;p1;p2;p3;p4:p5;p6;p7;data (Write Barcode)**

Tattoo<br>Vew Pebble<br>Dualys<br>Quantum<br>Cloosk  $\checkmark$   $\checkmark$   $\checkmark$   $\checkmark$   $\checkmark$ 

#### *Write a barcode.*

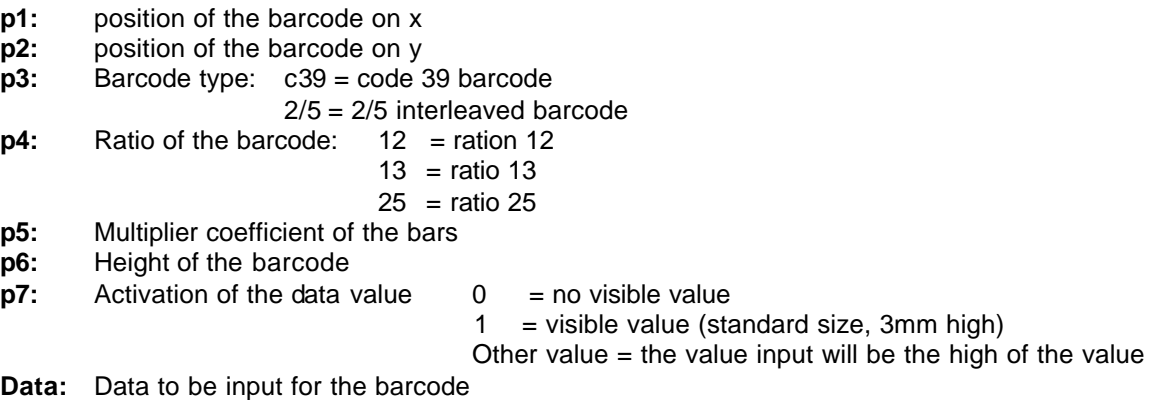

**Example:** Wb;300;300;c39;12;4;100;1;TEST

**Application note:** the barcode can be used in any orientations as well as in video inverse.

### **Wcb;p1;p2 (Write clear bitmap)**

Tattoo<br>New Pebble<br>Dualys<br>Quantum<br>Quantum  $\checkmark$   $\checkmark$   $\checkmark$   $\checkmark$   $\checkmark$ 

#### *Clears a bitmap.*

- **p1:** y Yellow Bitmap
	- m Magenta Bitmap
		- c Cyan Bitmap
	- k Black Resin Bitmap
	- o Overlay Bitmap
	- a All Bitmaps

#### **p2:** Optional parameter

From 0 to 255 (all the bytes are set according to the defined value).

**Application Note:** Wcb;o;255 Allows to print full Varnish Panel.

This command can not be used between Ss … and Se command for the error recovery in Pem;0 mode.

# **W– Write Commands**

## **Wl;p1;p2;p3;p4;p5 (Write line)**

Tattoo<br>Vew Pebble<br>Dualys<br>Quantum<br>Kiosk  $\checkmark$   $\checkmark$   $\checkmark$   $\checkmark$   $\checkmark$ 

#### *Writes Monochrome Line in Bitmap.*

#### **p1:** Position in x of the line **Reminder:** 1mm = 11.8 dots

**p2:** Position in y of the line

- **p3:** Length of the line in dots (in the x direction)
- **p4:** Width of the line in dots (in the y direction)
- **p5:** 0 to erase the line
	- 1 to write the line

#### **Note: the command of rotation can not be used with this command.**

#### **Wt (Write text)** Tattoo<br>Jew Pebble<br>Dualys Quantum Kiosk

 $\checkmark$   $\checkmark$   $\checkmark$   $\checkmark$   $\checkmark$ 

#### *Writes Monochrome Text in Bitmap.*

**Syntax:** (ESC)Wt;x;y;p;h;data(CR)

- x : Position of the text in x
- y : Position of the text in y
- p: Font Type :  $0 =$  Arial Normal 100 (in dots)
- $1 =$  Arial Bold 100 (in dots)
- h: Font Height in dots

**Reminder:** 1mm = 11.8 dots

## **9 – Mag. Encoding Command Summary Table**

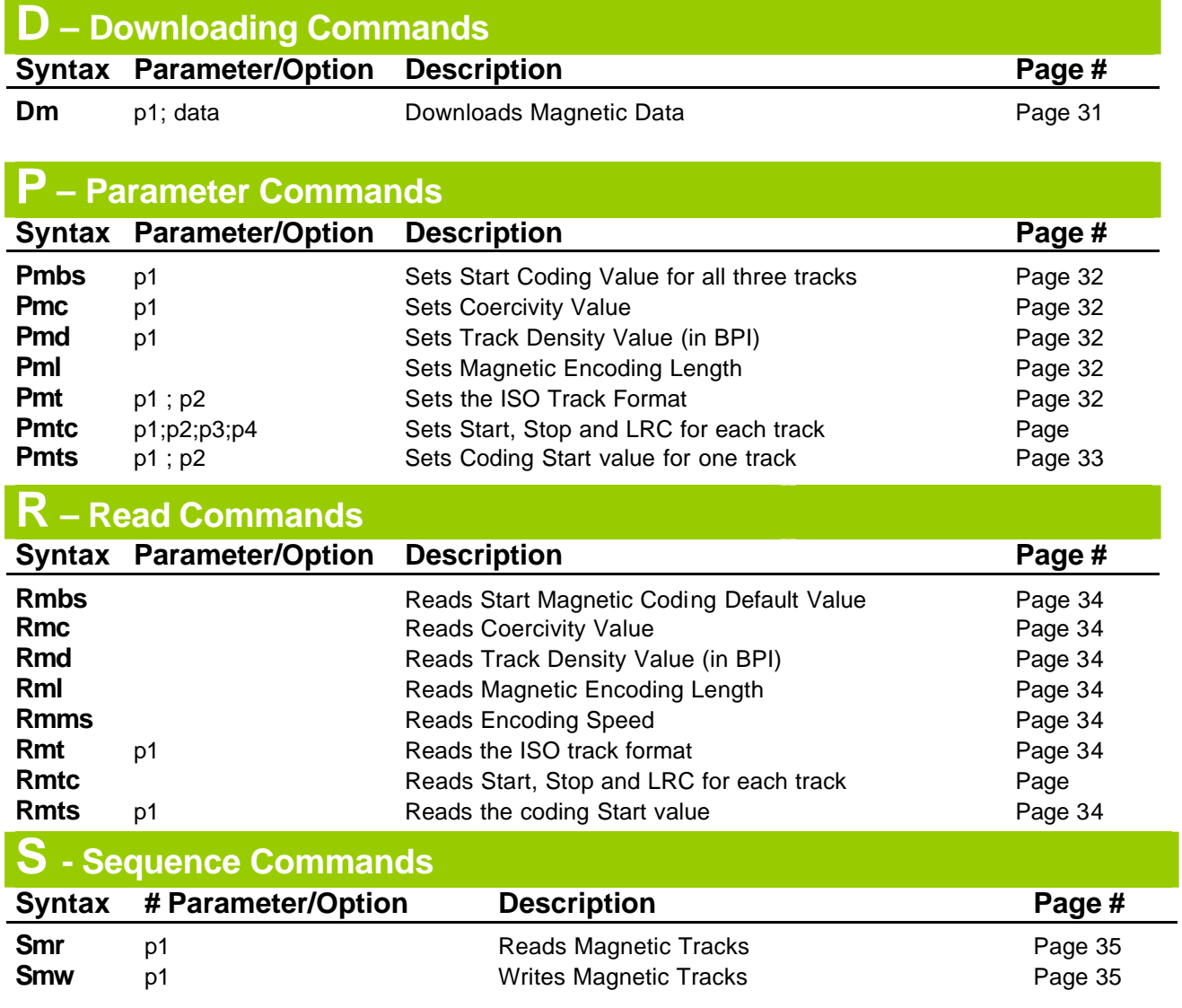

## **10 – Mag. Encoding Command Definition**

## **D– Downloading Commands**

### **Dm;p1;data (Downloading magnetic)**

Tattoo<br>New Pebble<br>Dualys<br>Quantum<br>Kiosk

 $\checkmark$   $\checkmark$   $\checkmark$   $\checkmark$   $\checkmark$ 

#### *Downloads the data to be encoded.*

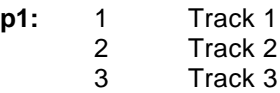

**Data:** ASCII Data to be encoded

### **Pmbs;p1 (Parameter magnetic base start)**

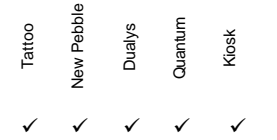

#### *Sets the magnetic distance parameter from the card sensor before an encoding*

**p1:** Distance in dot (Default: 512)

### **Pmc;p1 (Parameter magnetic coercivity)**

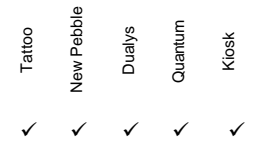

#### *Sets the Coercivity Value*

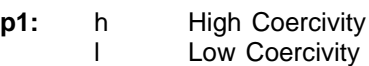

### **Pmd;p1 (Parameter magnetic density)**

- Tattoo<br>New Pebble<br>Dualys<br>Quantum<br>Kiosk
- $\checkmark$   $\checkmark$   $\checkmark$   $\checkmark$   $\checkmark$

#### *Sets the Track Density Value*

**p1:** 75 75 bits per inch 210 210 bits per inch

#### **Pml;p1 (Parameter magnetic length)**

Tattoo<br>New Pebble<br>Dualys<br>Quantum<br>Kiosk  $\checkmark$   $\checkmark$   $\checkmark$   $\checkmark$   $\checkmark$ 

#### *Sets the length parameter of the magnetic encoding*

**p1:** Length in dots (Default 1032)

### **Pmt;p1;p2 (Parameter magnetic track)**

Tattoo<br>New Pebble<br>Dualys<br>Quantum<br>Kiosk  $\checkmark$   $\checkmark$   $\checkmark$   $\checkmark$   $\checkmark$ 

#### *Sets the ISO Format per track*

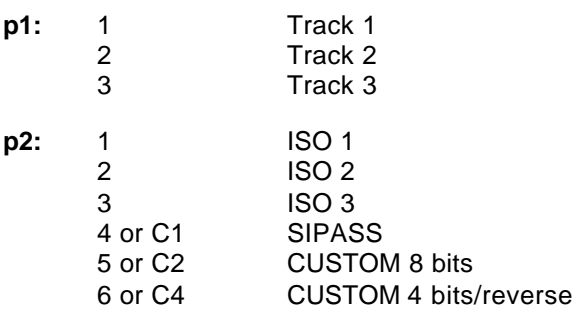

The 4 bits reverse Mode works in the same way as the 8 bits one but it will encode the 4 bits in the inverse way (4,3,2,1 instead of 1,2,3,4).

## **Pmtc;p1;p2;p3;p4 (Parameter magnetic type control)**

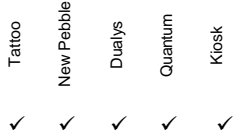

#### *Sets the magnetic control type.*

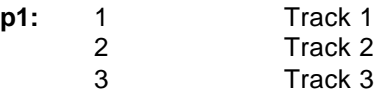

- **p2:** Start sentinel value in decimal
- **p3:** End Sentinel value in decimal
- **p4:** ON Checksum enable<br>OFF Checksum disable
	- Checksum disable

## **Pmts;p1;p2 (Parameter magnetic track start)**

Tattoo<br>New Pebble<br>Dualys<br>Quantum<br>Kiosk  $\checkmark$   $\checkmark$   $\checkmark$   $\checkmark$   $\checkmark$ 

#### *Sets the start distance value of the track coding (per track)*

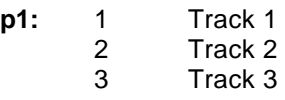

**p2:** Value in dot(s) for the start of the coding (default value: 24)

### **Rmbs (Read magnetic base start)**

Tattoo<br>New Pebble<br>Dualys<br>Quantum<br>Kiosk  $\checkmark$   $\checkmark$   $\checkmark$   $\checkmark$   $\checkmark$ 

*Reads the advance distance value after the detection of the card before an encoding.*

**Rmc (Read magnetic coercivity)**

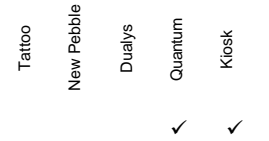

*Reads the coercivity value.*

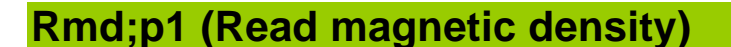

Tattoo<br>New Pebble<br>Dualys<br>Quantum<br>Kiosk  $\overline{a}$ 

#### *Reads the Track Density*

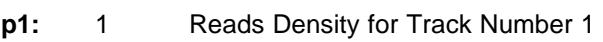

- 2 Reads Density for Track Number 2<br>3 Reads Density for Track Number 3
	- 3 Reads Density for Track Number 3

**Rml (Read magnetic length)**

Tattoo<br>Jew Pebble<br>Dualys<br>Quantum<br>Quantum  $\checkmark$ 

*Reads the Magnetic Encoding Length.* 

#### **Rmms (Read magnetic motor speed)**

Tattoo<br>Jew Pebble<br>Duantum<br>Quantum Kiosk  $\checkmark$ 

*Reads the Step Motor Value for the Magnetic Encoding.* 

### **Rmt,p1 (Read magnetic track)**

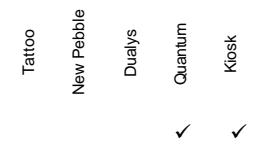

*Reads the ISO Track Format (if ISO1, ISO 2 or ISO 3)*

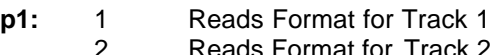

2 Reads Format for Track<br>3 Reads Format for Track 3 Reads Format for Track 3

### **Rmtc (Read magnetic type control)**

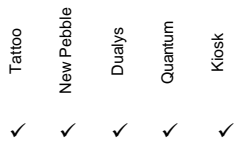

#### *Read the Start, Stop and Checksum setting for each track.*

## **Rmts,p1 (Read magnetic track start)**

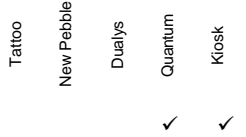

#### *Reads the start distance value of track coding.*

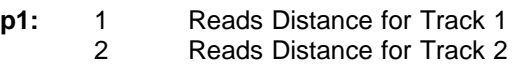

3 Reads Distance for Track 3

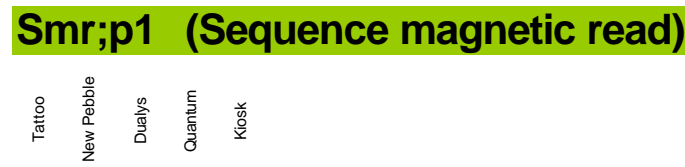

*Reads the Magnetic Tracks.*

 $\checkmark$ 

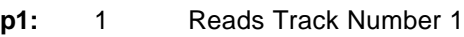

- 2 Reads Track Number 2<br>3 Reads Track Number 3
	- 3 Reads Track Number 3

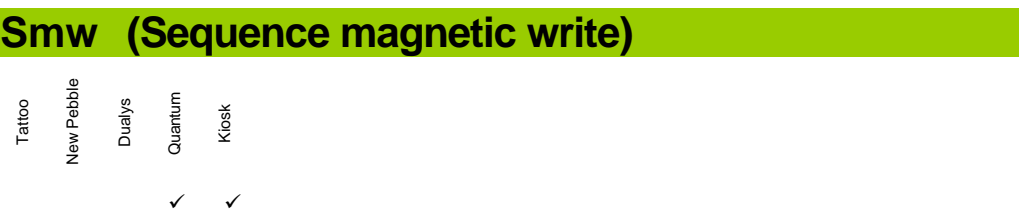

#### *Writes the Magnetic Tracks.*

The track(s) is/are encoded depending on the Dm command sent previously.

## **11 – Smart Card Command Summary Table**

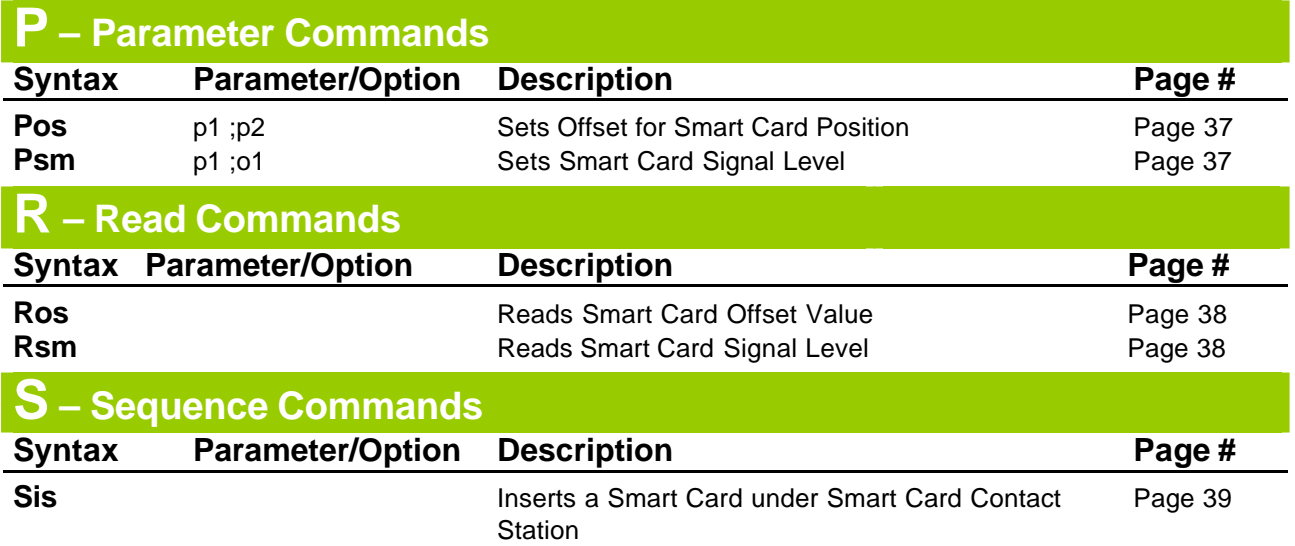

## **12 – Smart Card Command Definition**

## **P– Parameter Commands**

### **Pos;p1;p2 (Parameter offset smart)**

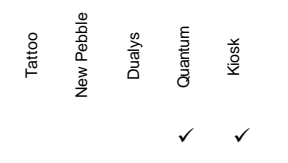

*Defines the Offset for Smart Card position under the Smart Card Contact Station. The card moves with this determinable value to the Smart Card Contact Station when sending the Sis command.*

**The Offset default value is 1158 dots.**

- **p1:**
	- +
	- =
- **p2:** Value of incremental or value to apply
- **Ex:** Pos:+:12 (12 dots will be added to the original value) Pos;=;1400 ( the original value will become 1400 dots)

## **Psm;p1;o1 (Parameter smart mode) – signal level** Tattoo<br>Jew Pebble<br>Dualys Quantum<br>Quantum Kiosk  $\checkmark$   $\checkmark$   $\checkmark$   $\checkmark$

#### *Sets the smart card signal insertion level.*

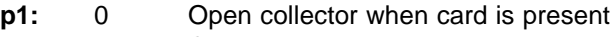

- 1 Close collector when card is present
- **o1:** u Unlock (the signal change). l Lock (no signal)

## **Ros (Read offset smart)**

Tattoo<br>New Pebble<br>Dualys<br>Quantum<br>Kiosk  $\checkmark$ 

*Reads the smart card offset value.*

**Rsm (Read parameter smart mode) – signal level**

Tattoo<br>New Pebble<br>Dualys<br>Quantum<br>Kiosk  $\checkmark$   $\checkmark$   $\checkmark$   $\checkmark$ 

*Read the signal level mode for smart card insertion.*

**Sis (Sequence insertion smart)**

Tattoo<br>New Pebble<br>Dualys Quantum<br>Quantum  $\checkmark$ 

*Insert a card in the printer. After detection by the card sensor, the card moves to the Smart Card Contact Station with a determinable offset value defined by the Pos command .* 

*When the card is stopped under the Smart Card Contact Station, the printer activates a contact on PIN 9 of the DB-9 connector to inform the external reader/encoder that a card is connected to the Smart Card Contact Station.*

## **13 – Contactless Card Command Summary Table**

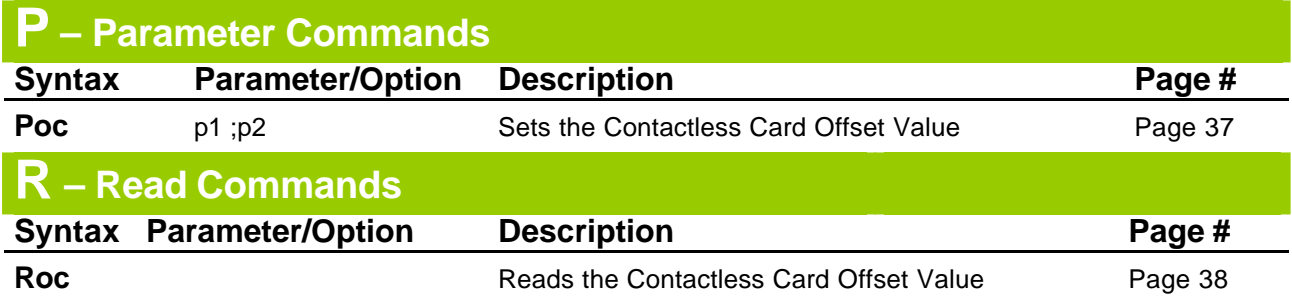

## **14 – Contactless Card Command Definition**

## **P– Parameter Commands**

## **Poc ;p1 ;p2 (Parameter offset contactless card)**

Tattoo<br>New Pebble<br>Dualys<br>Quantum<br>Kiosk  $\checkmark$   $\checkmark$   $\checkmark$   $\checkmark$ 

#### *Sets the Contactless Card Offset Value*

- **p1:**  $+$  Increases the current value
	- Decreases the current value
		- = Set the value
- **p2:** Value to add, to subtract or to set

**Roc (Read offset contactless card)**

Tattoo<br>New Pebble<br>Dualys<br>Quantum<br>Kiosk  $\checkmark$   $\checkmark$   $\checkmark$   $\checkmark$ 

*Reads the Contactless Card offset value.*

## **15 – Feeder Command Summary Table**

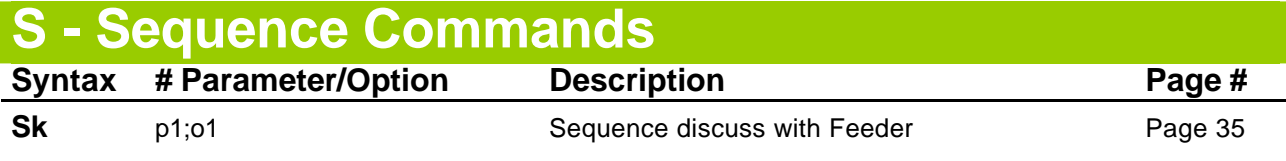

## **16 – Feeder Command Definition**

# **S– Sequence Commands**

### **Sk;p1;o1 (Sequence discuss with feeder)**

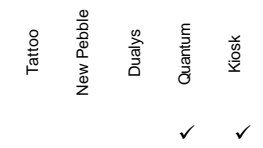

### *Send command to the feeder and return the answer*

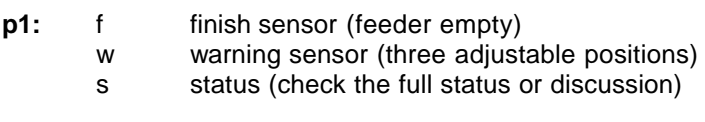

**o1:** 1 return detailed status for s parameter .

Sk;s returns OK if we can discuss with the feeder

Sk;s;1 returns two bytes. (For example 128 129, these two bytes correspond to a specific status, please contact us for more information).

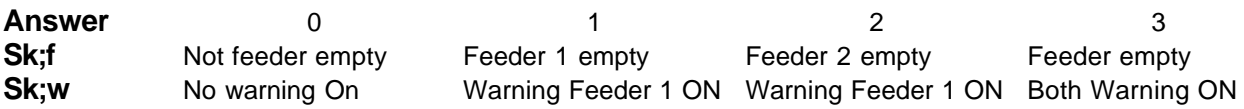

**Example:** (ESC)Sk;f;1(CR) return the finish sensors status.

## **17 – Flip Over Command Summary Table**

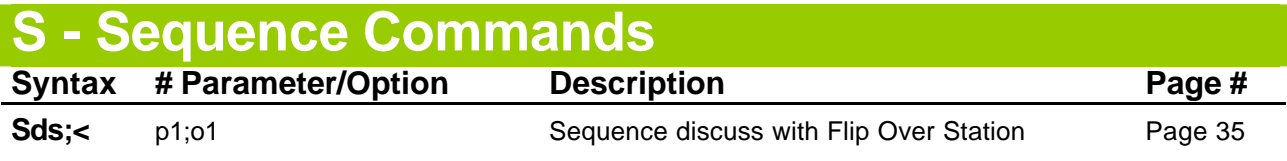

## **18 – Flip Over Command Definition**

## **S– Sequence Commands**

### **Sds;<p1;o1 (Sequence discuss with flip over)**

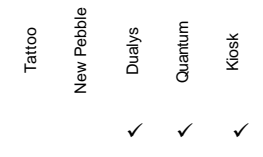

#### *Sends command to the flip over and returns the answer*

- **p1:** A Auto adjust the flip over sensor
- v Returns the firmware version
- **o1:** 0 Returns character answer
	- 1 Returns decimal answer ([ACK] ..[NACk]..[EOT]

Possible answers:

- 'T' : error timeout.
- '1' : error command.
- '0' : OK or ACK

**Example:** (ESC)Sds;<v(CR) return 3 (ESC)Sds;<v;1(CR) 97 6 (97 decimal value for a 6 decimal value for ACK)

## **19 – Output Hopper Command Summary Table**

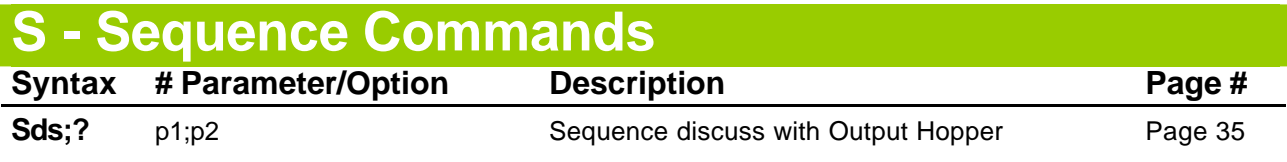

## **20 – Output Hopper Command Definition**

# **S– Sequence Commands**

### **Sds;?p1;o1 (Sequence discuss with output hopper )**

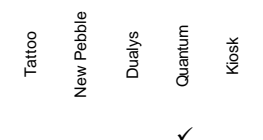

#### *Sends command to the Output Hopper and return the answer.*

**p1:** A Auto adjust the hopper sensor (remove card and close the doors before processing)

- v Return the firmware version.
- i lnit the output hopper

**p2:** 1 return detailed answer ([ACK] ..[NACk]..[EOT]

Possible answers:<br>T' cerror time

- 'T' : error timeout.<br>'1' : error comman
- : error command.
- '0' : OK or ACK

For adjustment only:

- 49 : can not adjust the blue belt position.
- 50 : can not adjust the door sensors and/or position 1 sensor.
- 51 : can not adjust the ejection sensors.
- 52 : can not adjust the position 2 sensor.

#### **Example:**

(ESC)Sds;?A;1(CR) 6 Adjustment correct (ESC)Sds;?A;1(CR) 52 Cannot adjust the ejection sensors.

## **21. Programming Example**

## **1 - Printing a color card with a 5 Panel Color Ribbon (YMCKO)**

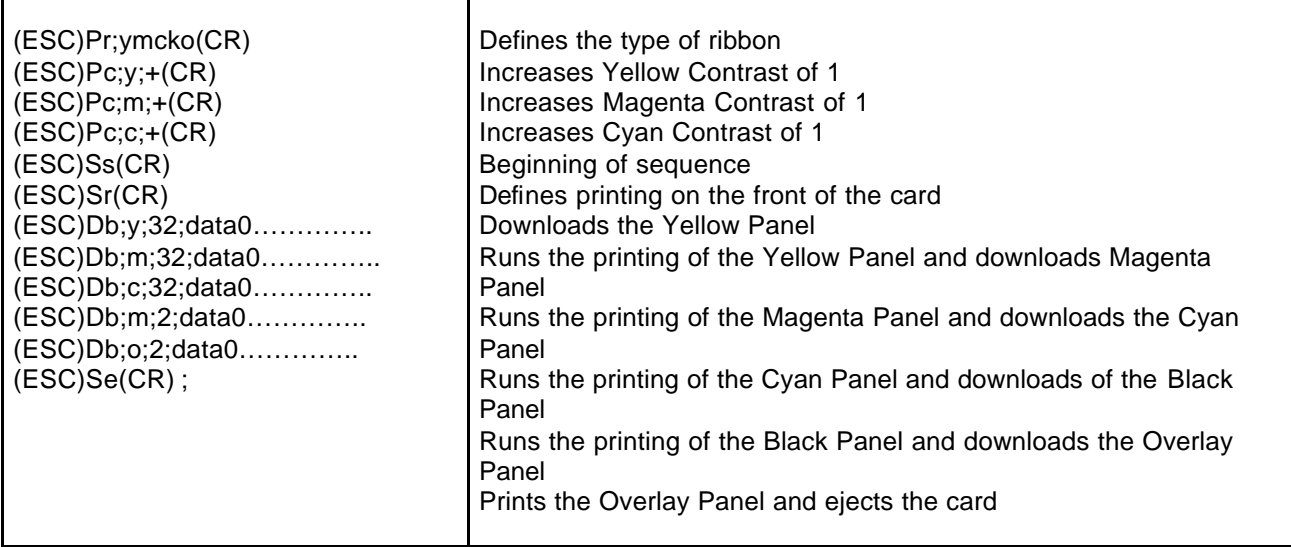